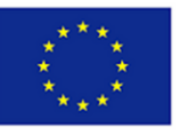

Avrupa Birliği Erasmus+ Programı Tarafından Ortaklaşa Finanse **Edilmektedir** 

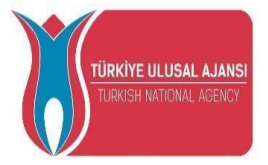

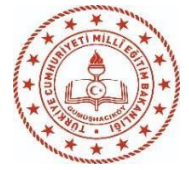

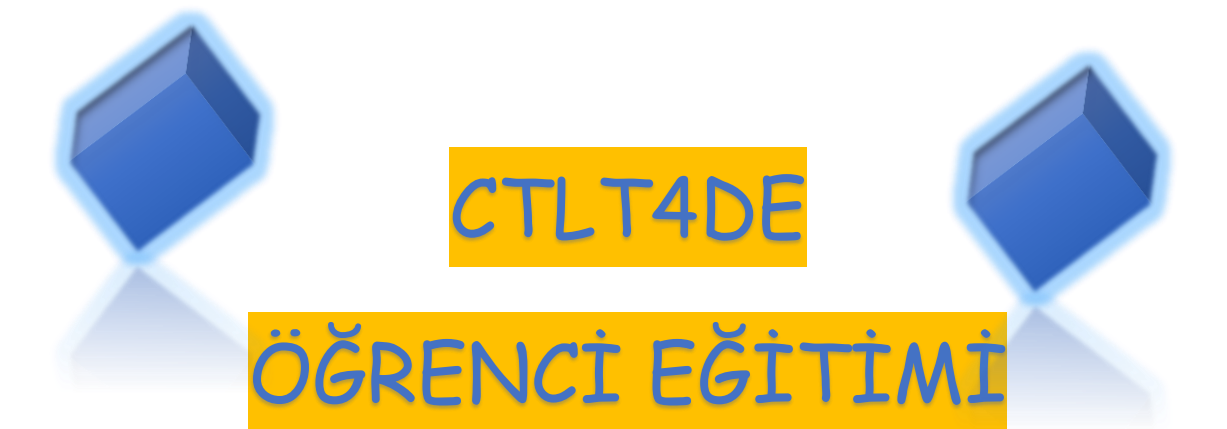

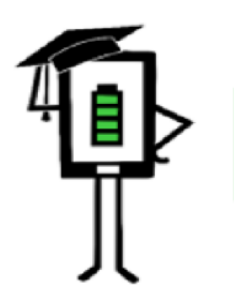

Uzaktan Eğitimde Modern Öğretme ve Öğrenme Teknikleri

 $\bigcirc$   $\bigcirc$   $\bigcirc$ 

**2020-1-TR01-KA226-SCH-098489**

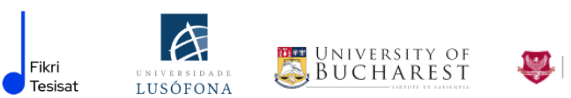

University of Humanities<br>and Economics in Lodz

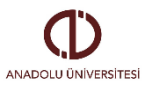

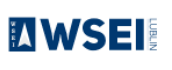

Bu proje Avrupa Komisyonu'nun desteği ile finanse edilmiştir. Bu yayın sadece yazarın görüşlerini yansıtmaktadır ve Komisyon burada yer alan bilgilerin herhangi bir şekilde kullanılmasından sorumlu tutulamaz.

# **İÇİNDEKİLER**

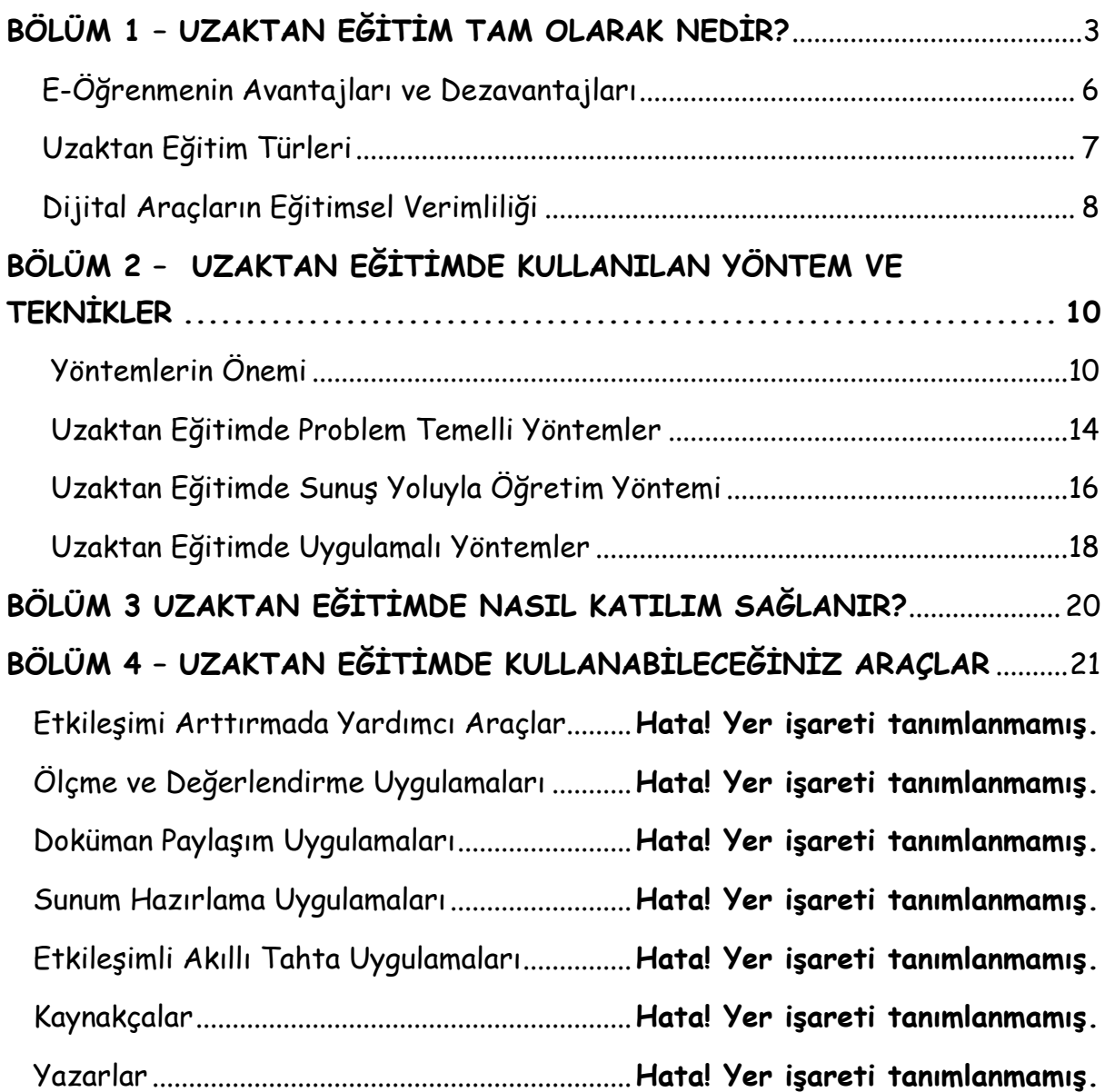

Aşağıdaki yayın, projenin bir parçası olarak hazırlanmıştır:

**Uzaktan Eğitimde Modern Öğretme ve Öğrenme Teknikleri 2020-1-TR01- KA226-SCH-098489**

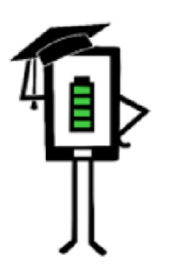

Uzaktan Eğitimde Modern Öğretme ve Öğrenme Teknikleri

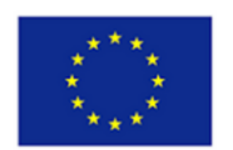

Avrupa Birliği Erasmus+ Programı Tarafından Ortaklaşa Finanse **Edilmektedir** 

# <span id="page-3-0"></span>**BÖLÜM 1 – UZAKTAN EĞİTİM TAM OLARAK NEDİR?**

## **GİRİŞ**

COVID-19 pandemisi, eğitim alanında büyük değişiklikler yarattı. "Dijital eğitim", "uzaktan eğitim", "uzaktan öğrenme" gibi kavramlar giderek daha fazla bilinir ve kullanılır hale geldi. Dijital uygulamalar günlük yaşamın ve iş dünyasının önemli bir motoru haline geldi. Pandeminin dünya çapında getirdiği kısıtlamalar nedeniyle, çoğu insan bilgisayarı çeşitli amaçlarla kullanmaya başladı örneğin; internet bankacılığı, e-ticaret, e-tıp ve eğitim ve mesleki eğitimde yeni fırsatlar.

Öğrencilerin okulda edindikleri beceriler, onların gerçek dünyaya uygulamalı olarak bağlanmalarını sağlamalıdır. Dünya çapında eğitim sistemleri, hayatta kalmak için bilgi işleme beceri ve yeteneklerinin kesinlikle gerekli olduğu bilgi temelli toplumun hızlı gelişimiyle karşı karşıyadır. Ekonomik ve endüstriyel rekabet, öğrencinin sahip olduğu adaptasyon olanakları ile günlük yaşamın gereklilikleri ya da okulun mevcut yapısı arasındaki çelişkiyi arttırmaktadır.

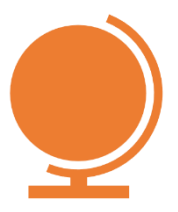

Küresel düzeyde, birçok ülkenin ana hedefi, eğitimin dijitalleştirilmesidir. Son iki yılda yaşanan pandemi, birçok eğitim sisteminin dijitalleşmesini zorunlu kıldı ve uzaktan eğitim birçok devlet tarafından benimsenen hızlı bir çözüm oldu.

**Genel olarak, öğretmen ve öğrencilerin fiziksel mesafeyle ayrıldığı ve öğretim için bazen yüz yüze iletişimle birlikte teknolojinin (ses, video, bilgisayar ağları, basılı materyal) kullanıldığı durumlara uzaktan eğitim diyoruz. (Istrate, 2000).**

**Uzaktan eğitim veya e-öğrenme**, multimedya kaynaklarına dayanır ve kendi bilgisayarınızdan öğrenmenize olanak tanır. E-öğrenme formatında metin, ses, grafik ve video içeriği artık tek bir "multimedya" belgesinde bir araya getirilmektedir. Bunlar,

- ✔ İçerik
- ✔ Görseller
- ✔ Ses
- ✔ Grafikler
- ✔ Etkileşim
- ✔ Duyusal iletişim anlamlarına gelir.

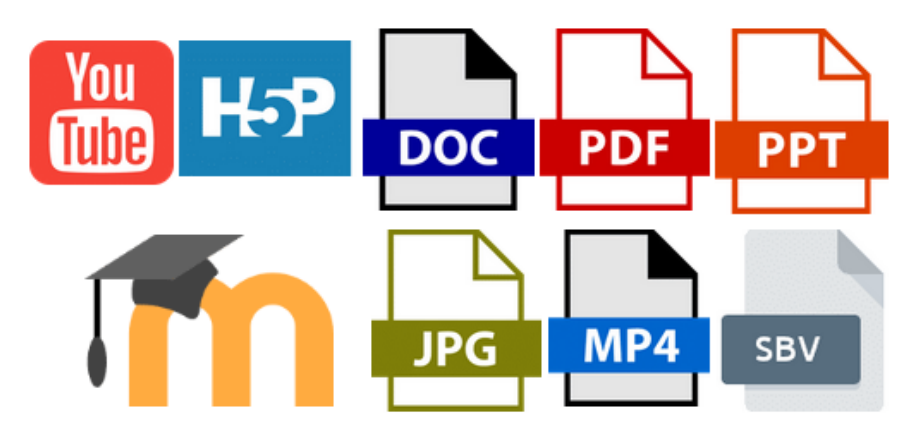

 *E-öğrenme - çoklu formatlar, çoklu formlar, çoklu mesajlar* 

Nitelikli multimedya, tüm bu unsurların dengeli bir şekilde bir araya getirilmesiyle ortaya çıkar. Ancak, böyle bir dersin planlanması ve yazılması geleneksel bir dersten farklıdır. Geleneksel modele göre yapılandırılmış bir dersin yayınlanması arzu edilmez. Çünkü öğretmen, talimat vermeye hazır değildir böylelikle soru ve cevapların hazırlanması gecikecektir.

Bir e-öğrenme dersi, multimedya araçlarının ve internetin kullanımını, öğretmenler ve öğrenciler arasında iş birliğini ve uzaktan bilgi alışverişini içerir (Savu vd, 2010) Daha sonra dersler, öğretmenlerin sınıfta yüz yüze derslerde yaptıklarını taklit etmeye çalışan platformlar üzerinde geliştirilir. E-öğrenmeyi sınıfın bir tür "sanal benliği" olarak düşünebiliriz.

E-öğrenme platformları, öğretmenlerin sınıfta yüz yüze derslerde yaptıklarını taklit etmeye çalışan yazılım kontrollü öğrenme altyapılarıdır. İnternete bağlıdırlar ve bir web tarayıcısı aracılığıyla erişilirler. (Savu vd, 2010)

### <span id="page-6-0"></span> **E-ÖĞRENMENİN AVANTAJLARI VE DEZAVANTAJLARI**

### **E-Öğrenmenin Avantajları:** (Savu vd, 2010):

- $\triangle$  Zaman ve mekân engellerini aşmak.
- Maliyetlerin azaltılması (çevrimiçi derslerin düzenlenmesi ve öğretilmesi geleneksel eğitime kıyasla daha düşük maliyetler gerektirir);
- Kullanıcıların cevap verme kapasitesi artar;
- Bilgi ve enformasyonun küreselleşmesi;
- Öğrenmenin kişiselleştirilmesi (öğrenci istediği zaman, daha erişilebilir görünen sırayla, kendisi için cazip kaynakları kullanarak öğrenebilir.)

### **E-Öğrenmenin Dezavantajları:**

- Hazırlık yöntemine uyum sağlamanın zorluğu;
- Her zaman internet bağlantısına ihtiyaç duyulması,
- Yalnız kalma riski (özellikle öğrenci sohbetlerdeki veya forumlardaki tartışmalara katılmazsa);
- Sınıfa ayak uydurmakta zorlanma,
- Uzun bir süre sonra olası motivasyon kaybı/ilgisizlik.

Çevrimiçi öğrenme, geleneksel öğrenmeyi büyük ölçüde tekrarlamaktadır; en büyük fark, sınıfın artık gerçek, fiziksel değil sanal olması ve öğretmen ile öğrencilerin teknoloji aracılığıyla iletişim kurabilmesidir. Teknolojiye aşina oldukça eğitim ortamı hayat bulur ve yüz yüze arkadaşlıklar online ortamda da kurulmaya başlanır.

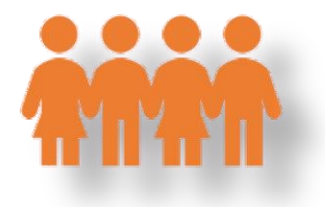

<span id="page-7-0"></span>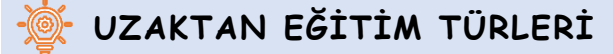

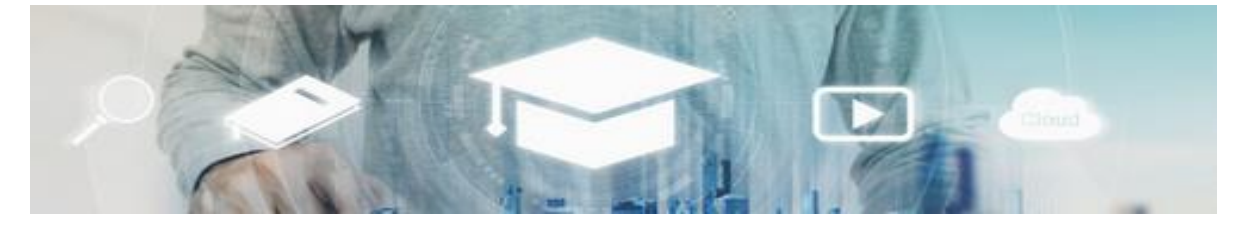

*yazar:"SasinParaksa" AND @gettyimagespro*

*Senkron eğitim(eşzamanlı)* özel çalışmalara göre, tüm öğrencilerin ve öğretmenlerin eşzamanlı katılımını içerir. Siz ve öğretmen arasındaki etkileşim, sesli ve görüntülü araçlar (örneğin, video konferans, sohbet, akıllı telefon kullanımı) kullanılarak gerçek zamanlı olarak yapılır (Savu vd, 2010; Huang vd. 2020).

*Asenkron eğitim (eşzamansız)* aynı zamanda bir uzaktan eğitim şekli olsa bile, öğretmen ve öğrencilerin eşzamanlı katılımını gerektirmez. Öğretmenle aynı anda aynı ortamda birlikte olmak zorunda değilsiniz. Bu durumda, kendi çalışma zamanınızı seçebilir ve eğitim forumlarından, platformlardan, e-postalardan, diğer forumlardan kaynaklar toplayabilirsiniz.

### <span id="page-8-0"></span> **DİJİTAL ARAÇLARIN EĞİTİMSEL VERİMLİLİĞİ**

Birleşik Krallık İletişim ve Eğitim Teknolojileri Ajansı (ACET, 2003) tarafından yapılan araştırmaya göre, özel ihtiyaçları olan öğrencileri desteklemek için okullarda dijital iletişim araçlarının kullanılması, öğrencilerin iletişim kurmasını, derslere katılmasını ve daha etkili bir şekilde öğrenmesini sağlamaktadır. Bu araştırmanın temel sonuçları aşağıdaki gibi açıklanmıştır:

### **GENEL BULGULAR**

- Teknoloji bir öğrenci olarak bağımsızlığınızı artırır;
- Teknoloji, iletişim güçlüğü çeken kişilerin gizli potansiyellerinin ortaya çıkarılmasını kolaylaştırır;
- Teknoloji, geleneksel yöntemlerde bulunmayan belirli şekillerle iş görev ve sorumlulukların yerine getirilmesine olanak sağlar;
- Dijital iletişim araçları, iş sorumluluklarınızın bireysel becerilerinize göre uyarlanmasına olanak tanır.

### **TEKNOLOJİ KULLANIMININ ÖĞRENCİLER ÜZERİNDEKİ ETKİLERİ**

- Bilgisayarlar eğitime bağımsız erişim derecesini artırabilir. (Moore & Taylor, 2000; Waddell, 2000);
- Özel ihtiyaçları olan öğrencilere çalışmalarını kendi belirledikleri zamanda tamamlama fırsatı verilir. (Waddell, 2000);
- İnternet kullanan görme engelli öğrenciler akranlarıyla birlikte bilgiye kolayca erişebilir (Waddell, 2000);
- Derin ve çoklu öğrenme güçlüğü olan öğrenciler daha kolay iletişim kurabilir (Detheridge, 1997);
- Yardımcı sesli iletişim teknolojilerini kullanan öğrenciler okulda ve çevrelerinde güven ve sosyal itibar kazanırlar. (Buckler & Peterson, 2012);

Öğrencilerin dijital alana aşinalığını artırmak, onları evde interneti hem eğitim hem de eğlence amaçlı kullanmaya motive eder. (Waddell, 2000).

# <span id="page-10-0"></span>**BÖLÜM 2 – UZAKTAN EĞİTİMDE HANGİ YÖNTEM VE TEKNİKLERİ KULLANABİLİRİM?**

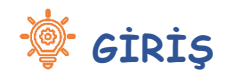

**Sevgili öğrencimiz,**

**Bu bölümde, sınıf çalışmasına katılmanız için fırsat sağlayan bazı yöntemleri göreceğiz.**

### <span id="page-10-1"></span> **YÖNTEMLERİN ÖNEMİ**

Yöntemlerin amacı bilgiyi özümsemenize anlamanıza ve akılda tutmanıza yardımcı olmaktır. İşte birkaç faydalı yöntem:

- **Ders Anlatımı**
- **Konuşma**
- **Hikâye anlatımı**

### **DERS ANLATIMI**

Öğretmen dersi anlatır (gösteri veya sunum kullanarak) ve sizin rolünüz aktif olarak dinlemektir.

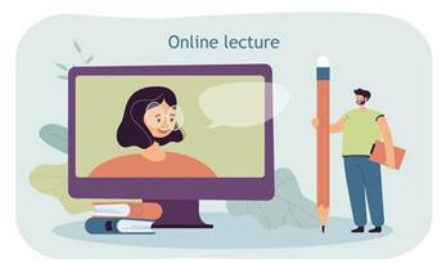

https://pl.freepik.com/darmowe-wektory/maly-mezczyzna-z-wielkim-olowkiem-oglada-wyklad online\_15403811.htm#page=1&query=edukacja&position=16&from\_view=author

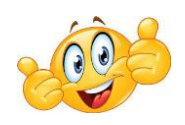

**Peki senkron derslerde,**

**tam olarak nasıl aktif bir şekilde dinlemeniz gerekiyor?**

- Dinlemek ve öğrenmek için güvenli ve sessiz bir alanda olduğunuzdan emin olun;
- Öğrenme aracınızı odanızdaki/evinizdeki bir çalışma alanına koyun (uyuduğunuz yatak buna engel değildir);
- Aynı anda birden fazla iş yapmaktan kaçının ve sadece ders için gerekli olan cihazı kullanın;
- Diğer cihazları (TV, akıllı telefon, tablet) görüş alanınızda tutmayın ve ders sırasında bunları kapatın/sessize alın.
- Kameranızı açın, böylece öğretmene sözsüz geri bildirim verebilir ve söylemini uyarlamasına yardımcı olabilirsiniz;
- Merak ettiğiniz veya anlamadığınız bir şey olduğunda soru sorun;
- Eğer not almak/bilgilerin görsel temsillerini yapmak size göreyse ve ezberlemenize yardımcı oluyorsa, not alın.

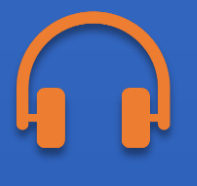

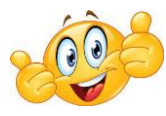

**Asenkron derslerde,**

Yukarıdaki önerilerden yararlı bulduklarınızı alın;

- Derse başlamadan önce, siz dersi bitirdiğinizi belirtinceye kadar evdeki diğer kişilerden sözünüzü kesmemelerini isteyin;
- Dersi izlerken net olmayan bilgileri veya aklınıza takılan soruları yazın ve bir dahaki sefere eşzamanlı formatta görüştüğünüzde öğretmenden ek açıklamalar isteyin;
- Ders sırasında zihninizin dolaşmaya başladığını ve konsantre olamadığınızı fark ederseniz, derse 5 dakika ara verebilir ve hareketli bir şeyler yapabilirsiniz (biraz dans etmek veya zıplamak gibi)

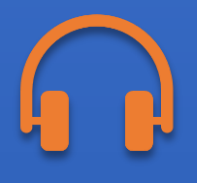

### **KONUŞMA**

Öğretmenin kontrolü elinde tutan kişi olduğu düşüncesiyle öğretmenle aranızda geçen konuşmadır.

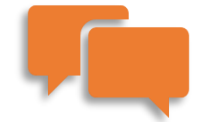

Tartışma sırasında iyi fikirler ortaya çıkarsa, bunları yazın ve daha sonra bunları daha büyük bir şeye dönüştürüp dönüştüremeyeceğinize bakın.

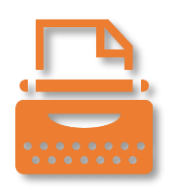

### **HİKÂYE ANLATIMI**

Hikâye anlatımı, öğretmenin veya öğrencinin belirli bir zaman diliminde gerçekleştirdiği gerçek veya kurgusal bir eylemi sunmasıdır.

Sizin rolünüz aktif olarak dinlemek ve aynı zamanda hikâyenin içeriği ve sizin gelişiminiz için faydası hakkında sorular sormaktır.

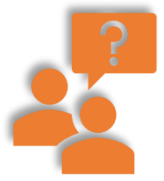

Ayrıca, hikâye anlatımından sonra, hikâyede hedeflenen sorunlara yönelik en iyi çözümler hakkında yönlendirmeli bir tartışma başlatabilirsiniz.

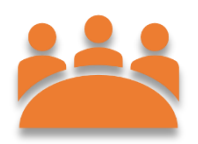

### <span id="page-14-0"></span> **UZAKTAN EĞİTİMDE PROBLEM TEMELLİ YÖNTEMLER**

Yöntemin amacı sizi,

- Bir problemin bilimsel analizinin ilkelerini uygulayacağınız,
- Bir probleme kendi başınıza çözüm bulup doğrulayabileceğiniz, bir duruma sokmaktır.

Bu tür bir yöntemin özü, sizi bireysel olarak veya grup halinde bir çözüm üzerinde çalışarak üstesinden gelinmesi gereken zor bir duruma sokmaktır.

Probleme dayalı yöntemler eleştirel düşünme becerilerinizi geliştirmenize ve merakınızı harekete geçirmenize yardımcı olur.

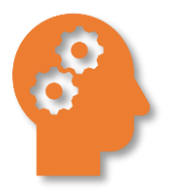

Çeşitli bilgi kaynakları kullanılır (örneğin, eğitici filmler, fotoğraflar, çizimler, internet, sayısal veriler)

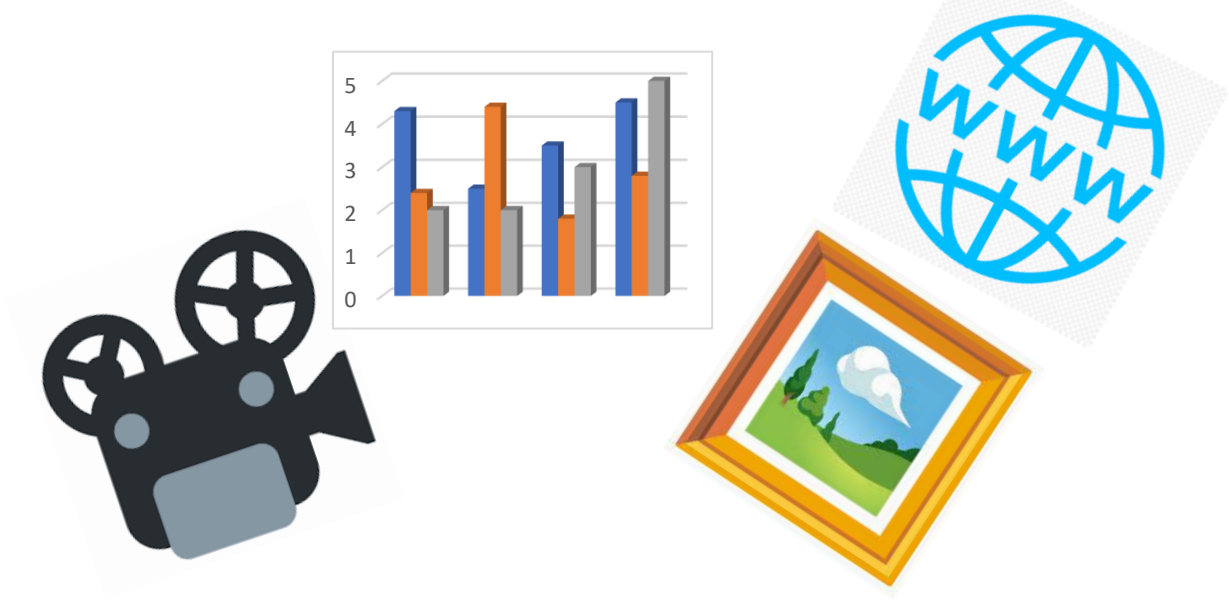

Yöntemin doğası ve problemlerin çeşitliliği nedeniyle, uzaktan uygulama olanakları neredeyse sınırsızdır. Birkaç öneri aşağıda sunulmuştur:

### **FORUM/SOHBET**

Grup forumları veya sohbetleri ve gerçek zamanlı çevrimiçi toplantı olarak

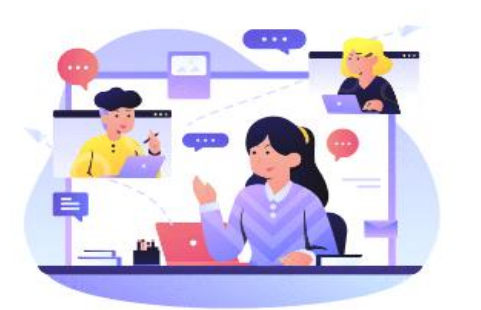

<https://www.shutterstock.com/pl/g/palaganpaksina>

bilinir.

Sınıf arkadaşlarınızla bir araya gelin ve sorunu çözün. Ödevi bir ekip olarak birlikte tanımlayın, tartışın ve çözün.

### **AÇIK GÖREV (OPEN-TASK)**

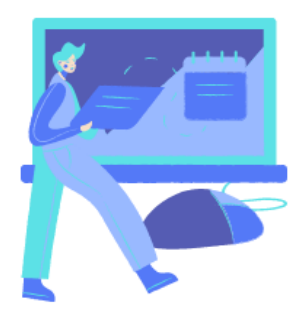

Problem durumu size bir görev içeriği olarak sunulabilir. Ayrıca, fikirlerin yazılacağı bir e-tablo veya metin editörü ile gerçek zamanlı çevrimiçi bir toplantıda da sunulabilir. Sizden bireysel olarak önerdiğiniz çözümleri öğretim görevlisine aktarmanız

istenecektir. Dersin sonunda, öğretmen bir değişim yapar ve forumda başkalarının önerilerini tartışabilir veya oylamayı kullanarak en iyi çözümü seçebilirsiniz.

### **DOKÜMAN PAYLAŞIMI**

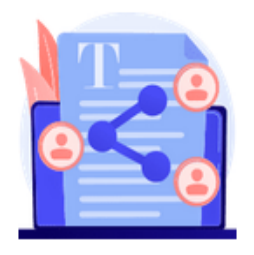

Problem durumu bir HTML sayfasında belge şeklinde sunulur ve ortak çözümünüzü burada gerçekleştirebilirsiniz. Sonunda ise her grubun çalışmasının sonucu genel forumda tartışılır.

Böylece, sanal bir sürücü kullanarak doküman paylaşımı yapmış olursunuz. Örneğin gruplar için dosya paylaşımı, öğrenciler ve öğretmen için erişimi olan metin editörü ve gerçek zamanlı olarak bir sınıf forumu veya çevrimiçi toplantılar.

## <span id="page-16-0"></span> **UZAKTAN EĞİTİMDE SUNUŞ YOLUYLA ÖĞRETİM YÖNTEMİ**

Bu yöntemler, sahip olduğunuz değerleri şekillendirmek, değiştirmek ve bir sistem halinde düzenlemek için kullanılır. Bu yöntemin özü belirli deneyimleri yaşamaktır. Örneğin,

- Film, tiyatro gösterisi, gösteriler
- Gergiler

### **FİLM, TİYATRO, GÖSTERİLER**

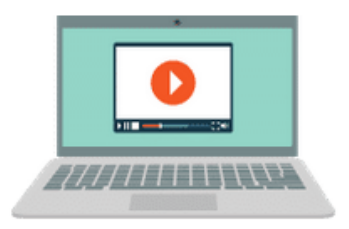

Öğretmeniniz sizden belirli bir konuyu işleyen bir kısa film yapmanızı veya arkadaşlarınızla birlikte bir tiyatro gösterisi hazırlamanızı isteyebilir.

Bunlara zaman ayırın!

- Konuyla alakalı bağlantı kurun (konu hakkında okuma yapın ve en ilginç ve öğretmenin şartlarına uygun bulduğunuz bilgileri seçin);
- Grup üyelerinizle her bir kişinin ne yapacağını tartışın;
- Her bir kişinin yapacağı görev için teslim tarihi belirleyin;
- Filmin anlatısının taslağını hazırlayın veya oyundaki replikleri oluşturun ve nihai anlatının ne olacağını hep birlikte tartışın;
- Filmi gerçekleştirmek için zaman, yer ve teknolojiyi seçin;
- Filmi anlaşılır ve akılda kalıcı (mümkün olduğunca) hale getirmek için uygun şekilde düzenleyin;
- Eğer bir tiyatro gösterisi planlıyorsanız, provalar ve uygun kostümler ise olmazsa olmazdır.

### **SERGİ- ÇEVRİMİÇİ GALERİ**

### **Evden çıkmadan nereleri gezebilirsiniz?**

- **Müzeleri**
- Bilim merkezlerini
- **Anıtları**

Gizemli Keops Piramidi, Paris'teki dünyaca ünlü Louvre Müzesi ya da belki NASA'nın bilim merkezi?

Hepsi sanal turlara açıldı!

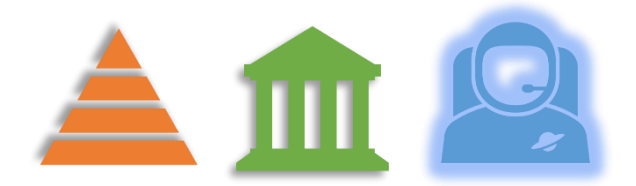

İnternet, dünyanın dört bir yanından çevrimiçi olarak ziyaret etmeye değer müzelerin listeleriyle doludur. Belirli bir konu için hangi çevrimiçi turların uygun olduğunu öğretmeninize danışmanız yeterlidir.

## <span id="page-18-0"></span> **UZAKTAN EĞİTİMDE UYGULAMALI YÖNTEMLER**

Bu yöntemin amacı sizi uygulamalı çalışmalara dahil etmektir. Peki bunlar neler?

- Diyagramlar, açıklamalar, talimatlar
- Proje yöntemi

### **DİYAGRAMLAR, AÇIKLAMALAR, TALİMATLAR**

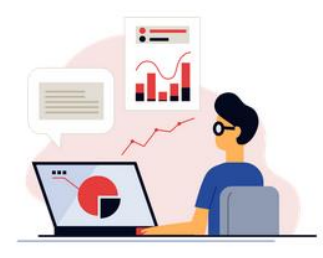

Öğretmenden, bir metin dosyasında (Word, pdf, HTML sayfalarındaki talimatlar ve e-kitaplar), video şeklinde veya ekran kayıtları biçiminde izlenecek bir dizi talimat ve kural alacaksınız. (Örneğin,

prosedürün ardışık adımları şeklinde) .

<https://www.shutterstock.com/pl/g/swstock>

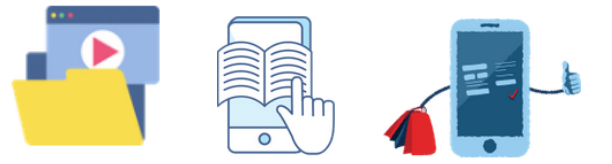

18

İşte diyagram ve grafik gösterim becerilerinizi geliştirmek için kullanabileceğiniz yazılımları içeren bir liste:

- Creately: https://creately.com/
- LucidChart: https://www.lucidchart.com/pages/
- Miro: <https://miro.com/>
- Sketch: https://www.sketch.com/

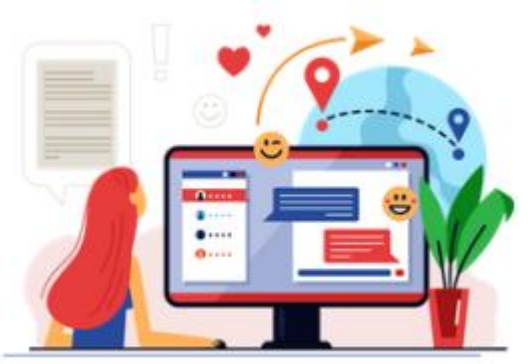

Başarısızlık veya şüphe durumunda öğretmenden veya diğer katılımcılardan yardım alabileceğiniz bir forum sizin için uygun olabilir.

### **PROJE HAZIRLAMA YÖNTEMİ**

Proje hazırlama yöntemi, okul ve okul dışı bilgilerin entegrasyonuna, bilgi ve becerilerin uygulamalı olarak kullanımına olanak sağlar.

- Yaratıcı düşüncenizi geliştirir, çeşitli öğretim konularından içeriğin birleştirilmesini teşvik eder.
- Size bağımsız karar vermeyi, plan yapmayı, bağımsız ve grup halinde çalışmayı, problem çözmeyi, bilgi seçmeyi, içeriği analiz etmeyi öğretir.

Bir proje üzerinde çalışmak çok aşamalı bir süreçtir ve genellikle uzun zaman alır, bu nedenle programınızı buna göre ayarladığınızdan emin olun.

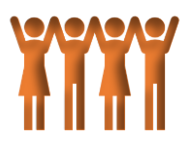

# <span id="page-20-0"></span>**BÖLÜM 3 UZAKTAN EĞİTİME NASIL KATILIM SAĞLANIR?**

Çevrimiçi faaliyetlere katılmak için kullanabileceğiniz çeşitli teknikler şunlardır:

G Cift yönlü iletişim kanallarını kullanmak önemlidir: elinizi kaldırın, sorular sorun, mümkünse sohbette

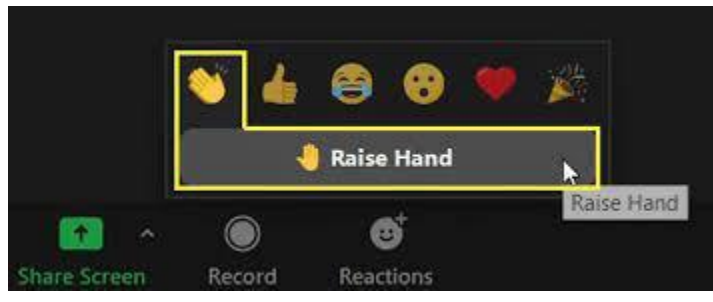

yazın, öğretmen sizi konuşmaya teşvik ettiği her seferinde yorum yapın;

- Sınıfın geri kalanıyla paylaşılan sanal bir beyaz tahta üzerinde çizim yapın;
- Öğretmeniniz tarafından oluşturulan çevrimiçi küçük gruplara katılın (bunlara genellikle ZOOM'da breakout rooms denir);
- Öğretmeniniz sizi davet ettiğinde kendi çalışmanızı ve sınıf arkadaşlarınızın çalışmalarını değerlendirin (bunun için bir sonraki bölümde verilen araçları kullanabilirsiniz);
- Fazladan çaba sarf etmeniz gerekse bile güvenilir bilgi kaynaklarına güvenin; bilgi kaynağını belirlemeye çalışın, itibarını araştırın ve alternatif veya tamamlayıcı bilgi kaynakları bulun. Bu dezenformasyon çağında, açık kanıtları ve gerçekleri belgelenmemiş görüşlerden ve önyargılardan ayırt etmeniz çok önemlidir.

# <span id="page-21-0"></span>**BÖLÜM 4 – UZAKTAN EĞİTİMDE KULLANABİLECEĞİNİZ TEKNOLOJİK ARAÇLAR**

Bu bölümde, mümkün olan en iyi uzaktan eğitim ortamını oluşturmak için kullanılabilecek faydalı araçlar sunacağız. İhtiyaçlarınıza bağlı olarak, sunulan araçların her biri her durum için geçerli farklı işlevlere sahip olduğundan, çalışmak için uygun aracı seçmelisiniz.

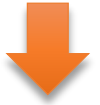

Burada, farklı kategorilere göre dağıtılmış olarak, sunulan platformların her birine karşılık gelen bazı bilgiler, yani hizmetin logosu ve adı, kısa bir açıklama, vurgulanacak bazı özellikler, yazılımla uyumlu platformlar, fiyatı ve ilgili web sitesine bağlantı bulabilirsiniz.

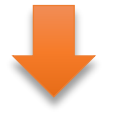

Sunulanlara ek olarak ilgili olduğunu düşündüğünüz ek özellikleri keşfetmekten çekinmeyin.

Yaratıcı olun!

### **ETKİLEŞİMİ ARTTIRMAK İÇİN YARDIMCI ARAÇLAR**

*\*Lütfen ücret bölümünde belirtilen değerlerin hizmet ihtiyaçlarına göre değişebileceğini unutmayın.*

*Bazı hizmetler ücretsiz, ticari veya her iki planı da sunar.*

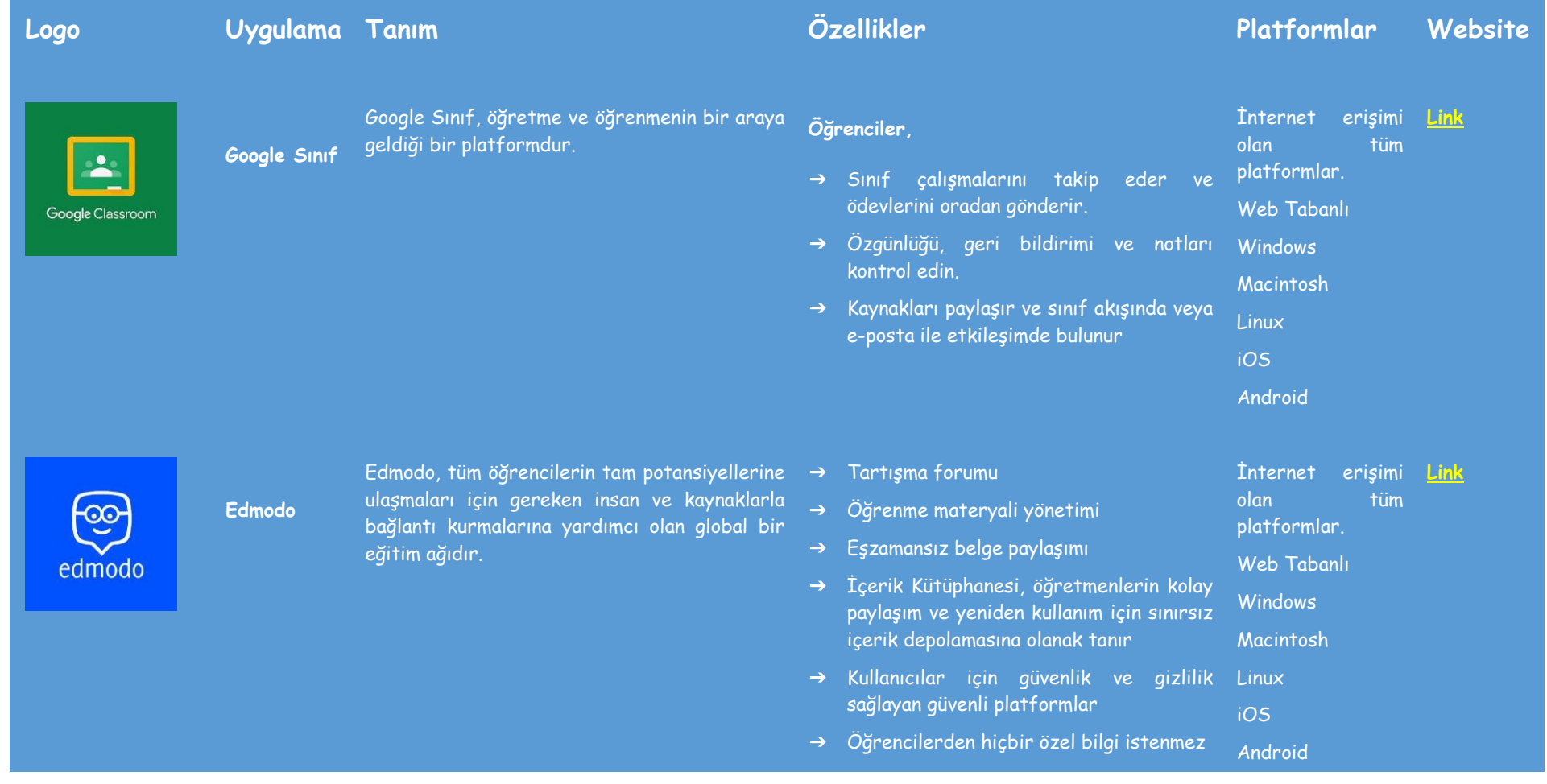

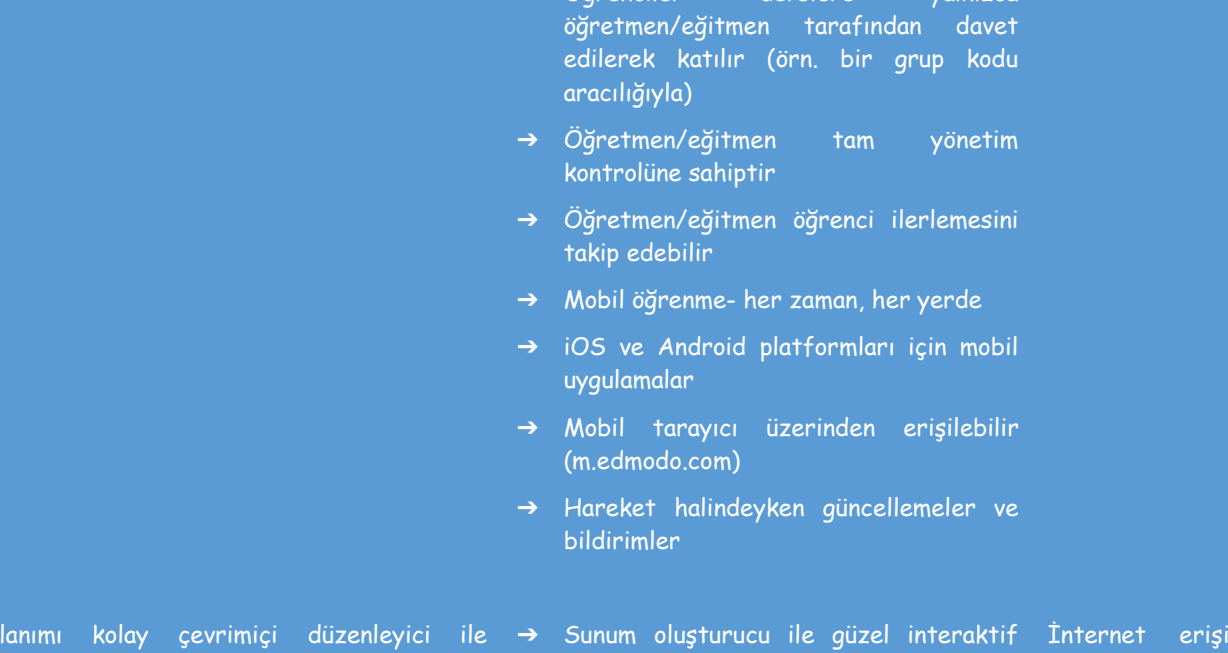

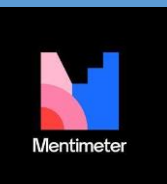

**Mentimeter** Kul

etkileşimli sunumlar oluşturun. Eğlenceli ve ilgi çekici sunumlar oluşturmak için sunumunuza sorular, anketler, testler, slaytlar, resimler, gifler ve daha fazlasını ekleyin.

sunumlar oluşturun. olan tüm platformlar.

➔ Öğrenciler derslere yalnızca

- ➔ Akıllı cihazlar kullanarak katılımcılardan anketler, veriler ve görüşler toplayın.
- Web Tabanlı

**Linux** iOS Android mi

**[Link](https://www.mentimeter.com/)**

- ➔ Trendler ve veri aktarımı ile katılımcılar Windows hakkında fikir edinin. Macintosh
- ➔ Kelime bulutları ve Sınavlar dahil 13 etkileşimli soru türü.
- ➔ İçerik Slaytları ile hızlı ve kolay bir şekilde tüm sunumları oluşturun.
- ➔ Farklı sunum temaları arasından seçim yapın veya kendi temanızı oluşturun.
- ➔ GIF kütüphaneleri ile bütünleşmiş

### ücretsiz stok görsel. ➔ Kullanımı kolay sunum modu. ➔ İzleyiciler akıllı bir cihazla anonim olarak

- etkileşime girer. ➔ Sunumları yönetmek ve kontrol etmek
- için Mentimote kullanın. ➔ Birden fazla dilde küfür filtrelerini
- etkinleştirin.
- ➔ Verileri PDF veya Excel dosyasına aktarın.
- ➔ Trendler ile zaman içindeki verileri karşılaştırın.
- ➔ Daha derin içgörüler elde etmek için yanıtı segmentlere ayırın.
- ➔ Anketler aracılığıyla geri bildirim toplayın.
- ➔ Tek tıklama, kopyala-yapıştır veya İnternet erişimi **[Link](https://padlet.com/)**sürükle-bırak ile gönderi ekleyin. olan tüm

platformlar.

Windows

- ➔ Zihninizin çalıştığı şekilde çalışır.
- ➔ Değişiklikler otomatik kaydedilir. Web Tabanlı
- ➔ Basit bağlantı paylaşımı.
- ➔ 29 dilde kullanılabilir. Macintosh
- ➔ Kaydolmak gerekli değil. **Linux**
- ➔ Sınırsız katılımcı ile çalışın. iOS
- ➔ Salt okunur, yazma, moderatör veya yönetici erişimi verin; istediğiniz zaman iptal edin. **Android**
- ➔ Güncellemeler tüm cihazlarda anında

padlet

**Padlet** Padlet, kullanıcıların "padlet" adı verilen sanal ilan panolarına içerik yükleyebileceği, düzenleyebileceği ve paylaşabileceği gerçek zamanlı bir iş birliğine dayalı web platformu barındıran bulut tabanlı bir hizmet olarak yazılım sağlar.

edpuzzle

**Edpuzzle** EDpuzzle, kullanıcıların bir video seçmelerine → Yüksek kaliteli dersler- Öğretmenler İnternet erişimi <mark>[Link](https://edpuzzle.com/)</mark> ve videoyu düzenleyerek, kırparak, kendi seslerini kaydederek ve doğrudan video akışına sınav soruları ekleyerek özelleştirmelerine olanak tanıyan web tabanlı bir e-öğrenim uygulamasıdır.

### görünür.

- ➔ Çalışmanızı şablon olarak kullanın.
- ➔ Bilgisayarınızdan dosya yükleyin, telefonunuzdan fotoğraf veya video çekin ya da bağlantı verin.
- ➔ Photoshop, Illustrator ve daha fazlasından resimler, belgeler, videolar, müzikler ve dosyalar gönderin.
- ➔ Web üzerindeki herhangi bir yerden içerik yerleştirin.
- tarafından oluşturulan içerik kütüphanemizden ve Edpuzzle Orijinallerinden seçim yapın veya kendi videonuzu ekrana kaydedin!
- ➔ Etkileşimli öğrenme- Videolarınıza sorular ekleyin ve bunları Canlı Modda sınıf olarak izleyin veya öğrencilerinizin kendi hızlarında izlemelerine izin verin.
- ➔ Öğrenci sorumluluğu- Öğrencilerin metin veya sesle cevap vermesine izin verin, onlara anında geri bildirim verin ve önemli içeriği atlamalarını önleyin.
- ➔ Okunması kolay analizler- Öğrencilerinizi farklılaştırmak için dersinizi kimin anladığını ve kimin daha fazla yardıma ihtiyacı olduğunu takip edin.

olan tüm platformlar. Web Tabanlı **Windows Macintosh Linux** 

iOS

Android

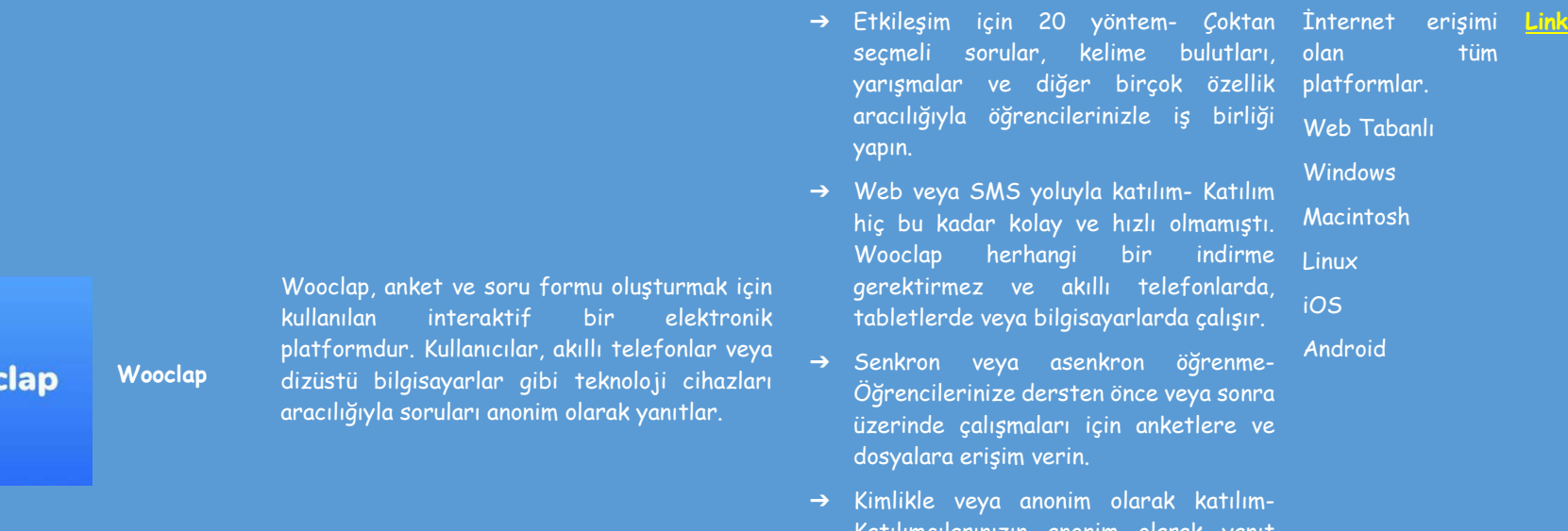

**WOO** 

üzerinde çalışmaları için anketlere ve ➔ Kimlikle veya anonim olarak katılım-Katılımcılarınızın anonim olarak yanıt vermesine izin verin veya kendilerini tanıtmalarını isteyin. Bu sizin seçiminiz.

- ➔ Canlı veya uzaktan eğitim-Öğrencilerinize harika ve etkili bir öğrenme deneyimi sunmak için çevrimiçi kurslarınızı etkileşimli tutun.
- ➔ Sorularınızı meslektaşlarınızla paylaşın-İçeriğinizi tek bir tıklamayla meslektaşlarınızla paylaşın.

Windows Macintosh

olan tüm

Web Tabanlı

Linux iOS

Android

irliği

lirme

ionra

### **ÖLÇME VE DEĞERLENDİRME**

Çevrimiçi bir öğretim ortamında değerlendirme mümkün olan en etkileşimli, ilginç ve teşvik edici şekilde yapılabilir ve yapılmalıdır. Daha iyi öğrenmenize, kendi bilginizi ve akranlarınızın bilgisini değerlendirmenize yardımcı olacak testler, alıştırmalar, bulmacalar, oyunlar veya bilgi kartları oluşturmak için sunulan araçları kullanın.

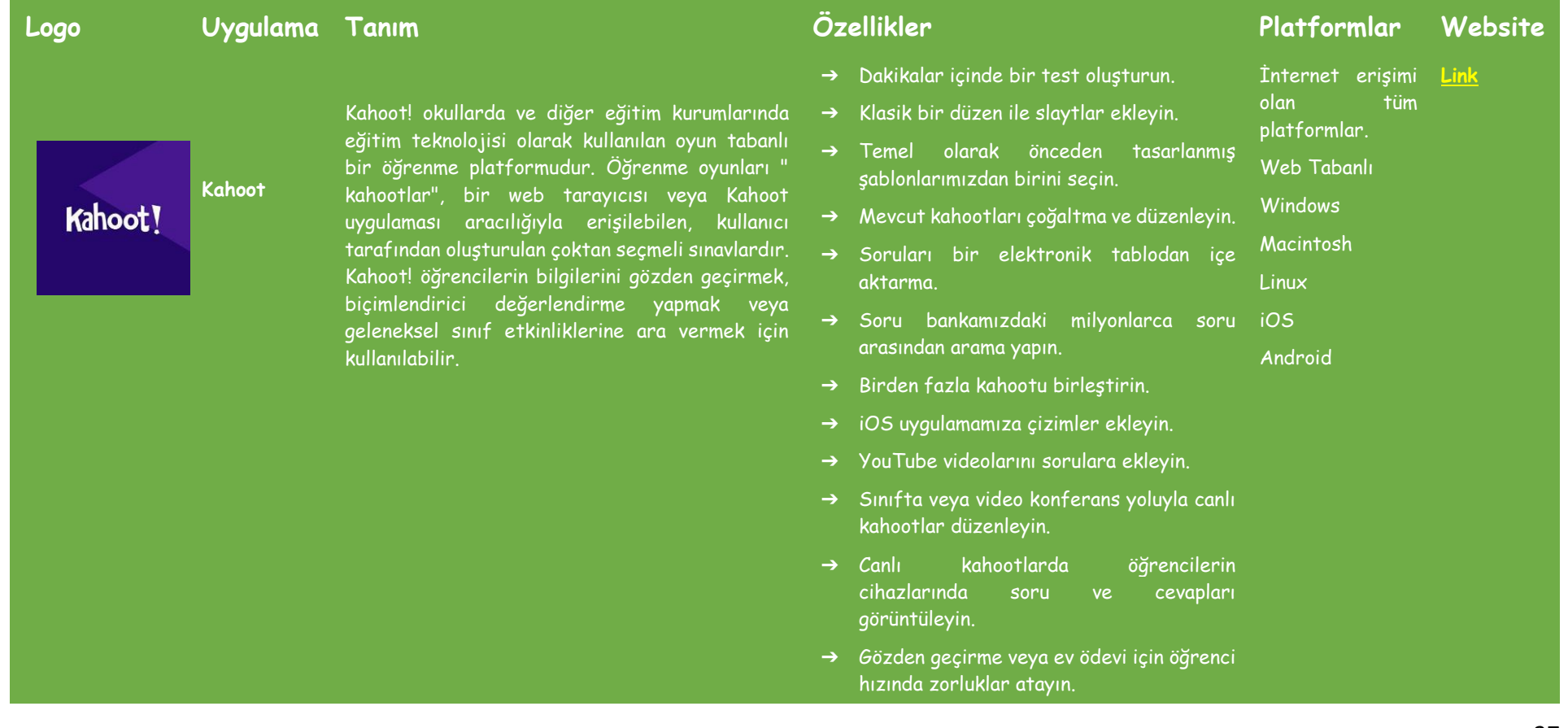

**Quizizz**

Quizizz, merkezi Bengaluru, Hindistan'da bulunan ve oyunlaştırılmış bir öğrenci katılım platformu oluşturan ve satan Hintli bir yaratıcılık yazılımı şirketidir. Yazılım sınıfta, grup ödevlerinde, test öncesi incelemelerde, biçimlendirici değerlendirmelerde ve pop quizlerde kullanılmaktadır.

- ➔ Öğrencilerin bireysel olarak veya takımlar halinde oynamalarını sağlayın.
- ➔ Doğru/yanlış soruları ile dikkat çekin.
- ➔ Daha fazla bağlam verin ve slaytlarla öğretin.
- ➔ Sorunun karmaşıklığına göre zamanlayıcı seçeneklerini ayarlayın.
- ➔ Eğitmen tempolu dersler/Quizler: Öğretmenler hızı kontrol eder; tüm sınıf her soruyu birlikte gözden geçirir.
- ➔ Öğrenci tempolu dersler/Quizler: Öğrenciler kendi hızlarında ilerler ve her soru veya ders için bir lider tablosu ve canlı sonuçlar görürsünüz. Web Tabanlı Macintosh
- ➔ Kendi Cihazını Getir (BYOD): Öğrenciler içeriği her zaman PC, dizüstü bilgisayar, tablet ve akıllı telefon gibi kendi cihazlarında görürler.
- ➔ Milyonlarca Teste Erişim: Herkese açık sınavları olduğu gibi içe aktarın, düzenleyin ve özelleştirin.
- ➔ (Quiz + Ders) Editörü: Diğer sınavlardan ve derslerden soruları ışınlamak için resim, video ve ses eklemek için 5 farklı soru türünden birini seçin.
- ➔ Raporlar: Her sınav için sınıf ve öğrenci düzeyinde ayrıntılı bilgiler alın. Öğrenci gelişimini izlemek için ebeveynler/veliler ile paylaşın.

İnternet erişimi **[Link](https://quizizz.com/)**olan tüm platformlar.

**Windows** 

Linux iOS Android

# socrative

**Socrative**

Anında geri bildirim, öğrenme sürecinin hayati bir parçasıdır. Socrative size sınıf veya ofis için tam da bunu sunar- öğrenciler için eğlenceli ve ilgi çekici etkileşimler sunarken eğitimciler için zaman kazandıran öğrenmeyi izlemenin ve değerlendirmenin etkili bir yoludur.

- ➔ ➔ Özelleştirme Seçenekleri: Rekabet düzeyini ve hızı değiştirmek için sınav oturumlarınızı özelleştirme seçenekleri.
- ➔ ➔ Paylaşım ve İş birliği: Testinizi diğer eğitmenlerle paylaşın ve/veya onlardan işbirlikçi olmalarını isteyin.
- ➔ Uzaktan Bilgisayar İzleme: Bir yönetici İnternet erişimi terminalinden öğrenci bilgisayar etkinliğini uzaktan izleyin.
	- olan tüm platformlar. **[Link](https://www.socrative.com/)**
- $\rightarrow$  İnteraktif Sınavlar: bilgisayarlarından uzaktan erişebilecekleri değerlendirmeler ve sınavlar oluşturun ve paylaşın. Öğrencilerin Web Tabanlı Windows Macintosh
- ➔ Öğrenci Ödevi Dağıtımı: Yazılım aracılığıyla öğrencilere ev ödevi veya sınıf iOS ödevi atayın ve dağıtın. Linux Android
- ➔ Öğrenci Ödevi Toplama: Yazılım aracılığıyla öğrenci ödevlerini ve sınıf ödevlerini toplayın ve notlandırın.
- ➔ İlerleme Raporlaması: Ebeveynler veya yöneticilerle paylaşılabilecek öğrenci başarısı ve ilerlemesi hakkında ayrıntılı raporlar alın.
- ➔ Paylaşılan İçerik Kütüphaneleri: Yazılım üzerinden erişilebilen içerik kütüphaneleri aracılığıyla sınıf notları, sınavlar ve sunumlar gibi dosyaları öğrencilerle veya ebeveynlerle paylaşın. .

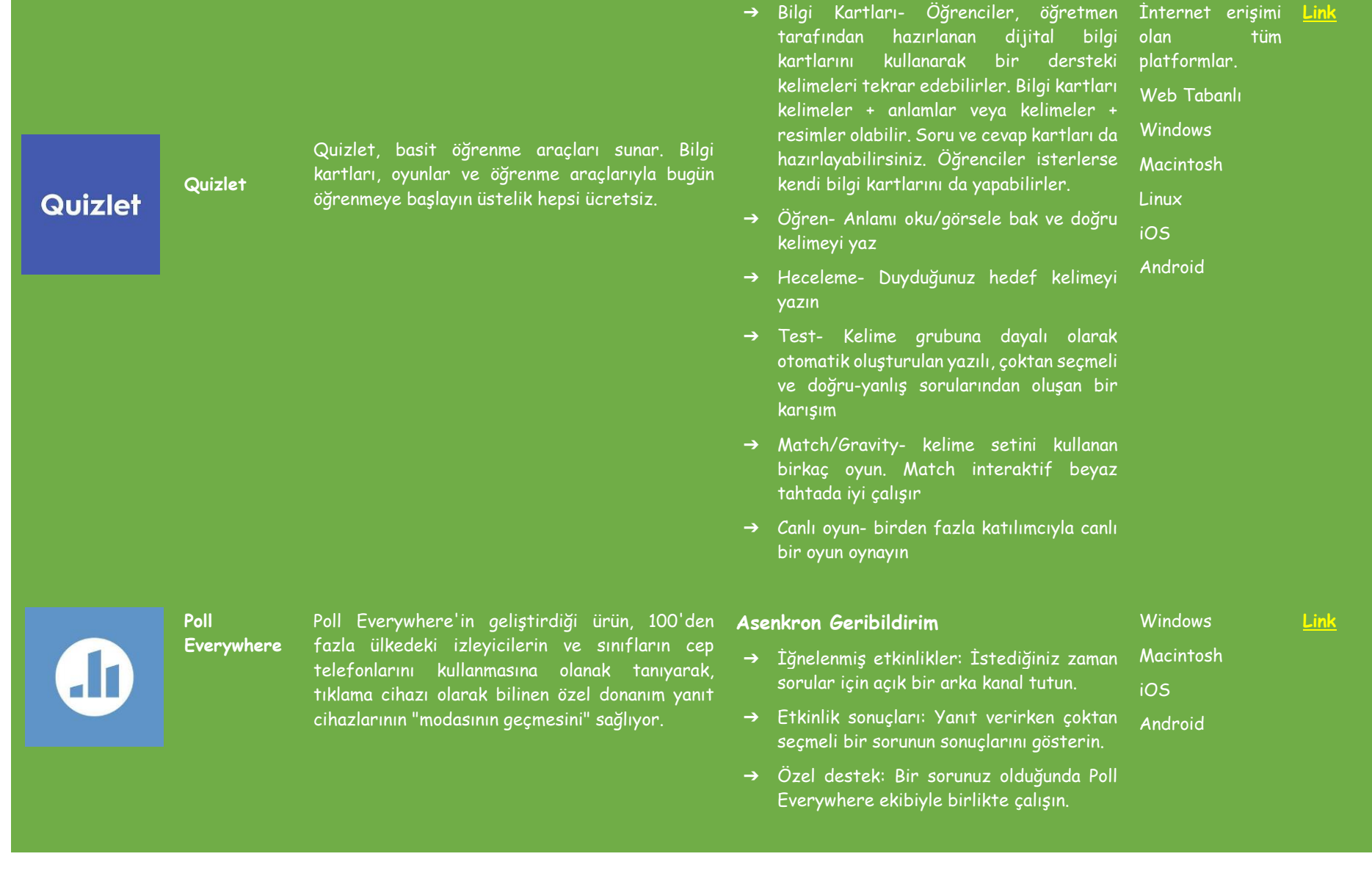

30

### **Sunmadan Önce**

- ➔ Ekip iş birliği: Her yerden eşzamanlı olarak oluşturun, sunun ve iş birliği yapın.
- ➔ Özel anahtar kelimeler: Hikayenizi geliştiren benzersiz bir metin yanıt kodu oluşturun.
- ➔ Özel Kullanıcı Adları: Sıradan sunumları benzersiz deneyimlere dönüştürün.

### **Sunum Esnasında**

- ➔ Kayıtlı Katılımcılar: Kayıtlı katılım ile katılımı güvenilir bir şekilde takip edin.
- ➔ Kişiye Özel Tasarım: Sunumunuzu kişiselleştirerek markanıza uygun hale getirin.
- ➔ Moderasyon: Yanıtları geldikçe filtreleyin ve onaylayın.

### **Sunumdan sonra,**

- $\rightarrow$  Raporlama: Kitlenizin görüşlerine yönelik derinlemesine bir araştırma
- $\rightarrow$  Not verme: Öğrenci kavrayışını değerlendirme ve izleme
- Öğrenim Yönetim Sistemi: Üniversite veya departman genelindeki hesabınızı öğrenim yönetim sisteminizle (LMS) entegre edin.

# **Quizalize**

Uzaktan veya yüz yüze sınıflar için en iyi quiz platformu. Sınıfınızı eğlenceli, standart etiketli testlerle meşgul edin. Öğrenci ustalığı hakkında anında veri alın. Farklılaştırılmış takip etkinliklerini otomatik olarak atayın.

➔ Quizalize, sanal bir öğretim asistanıdır: Yazılım, sınıfta yaşayan, tüm öğrencileri gözlemleyen ve öğretmeni her öğrencinin ilerlemesine nasıl yardımcı olacağına dair içgörü ve önerilerle destekleyen bir asistan görevi görür.

İnternet erişimi **[Link](https://www.quizalize.com/)**olan tüm platformlar. Web Tabanlı **Windows** 

Android

- ➔ Quizalize eğlenceli VE ilgi çekicidir: Yazılımımız, biçimlendirici değerlendirmeleri öğrenciler için eğlenceli hale getirir. Macintosh Linux iOS
- ➔ İzlenebilir Müfredat: Bir öğretmen bir test oluşturduğunda, çalışılan müfredatı içeriklerine etiketleyebilir.
- ➔ Otomatik Kişiselleştirme: Quizalize ile öğrenciler için kişiselleştirilmiş takip etkinlikleri oluşturmak kolaydır. Örneğin, öğretmenler test puanlarına göre özel yollar atayabilir.
- ➔ Özgürlük: Öğretmenler Quizalize'da halihazırda bulunan 1 milyon içerikten herhangi birini kullanabilir veya kendi içeriklerini oluşturabilirler. PDF'ler, Youtube videoları, ses klipleri, gifler ve görsellerin tümü Quizalize platformunda kullanılabilir.

32

### **DOKÜMAN PAYLAŞIM UYGULAMALARI**

Doküman paylaşımı gerekli olabilir. Aşağıda, dosyaları ücretsiz, hızlı ve etkili bir şekilde paylaşmak ve öğrencilerle etkileşimlerinizi kolaylaştırmak için kullanabileceğiniz hizmetlerin bir listesi bulunmaktadır. Öğrenciler, ilgili hizmette bir hesap oluşturmak zorunda kalmadan indirme bağlantılarına erişebileceklerdir.

**Logo Uygulama Tanım Özellikler Platformlar Website**

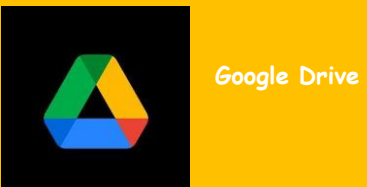

Google Drive, Google tarafından geliştirilen bir dosya depolama ve senkronizasyon hizmetidir. Kullanıcıların dosyaları bulutta depolamasına, dosyaları cihazlar arasında senkronize etmesine Drive, belgelerin, elektronik tabloların, sunumların, çizimlerin, formların ve daha Google Docs Editors ofis paketinin bir parçası olan Google Docs, Google Sheets ve Google Slides'ı kapsar. Google Docs paketi aracılığıyla oluşturulan ve düzenlenen dosyalar Google Drive'a kaydedilir.

➔ Dosyaları depolamak: Varsayılan olarak İnternet erişimi Google size Gmail, Google Drive ve Google Fotoğraflar'da 15 GB ücretsiz depolama alanı verir. Bu sınıra ulaşırsanız, bir Google One hesabına yükselterek her zaman daha fazla alan için ödeme yapabilirsiniz.

- ➔ Dosyaları paylaşma: Siz paylaşana kadar dosyalar gizlidir. Ancak istediğiniz görüntülemeye, düzenlemeye veya indirmeye davet edebilirsiniz. iOS Android
- ➔ Dosyalara her yerden erişme: Dosyalara bilgisayardan erişilebilir. Çevrimdışı erişim de mevcuttur.
- → Kapsamlı arama: Drive, taranan belgelerdeki görüntüleri ve hatta da kolaylaştırır.
- Google hizmetlerinde kullanılan güvenlik

**[Link](https://drive.google.com/)**

platformlar. Windows Macintosh Linux

**Dropbox**

Dropbox, merkezi San Francisco, Kaliforniya, ABD'de bulunan Amerikan şirketi Dropbox, Inc. tarafından işletilen ve bulut depolama, dosya protokolünün aynısı olan AES256 veya AES128 şifreleme ile korunur.

➔ Dosyaları saklayın ve her yerden İnternet erişimi **[Link](https://www.dropbox.com/)**bilgisayarınızdan, veya tabletinizden erişebileceğiniz güvenli bir yerde saklayın. "Masaüstü "nüz gibi önemli klasörleri yedekleyin; tüm değişiklikler hesabınızla senkronize edilir. telefonunuzdan platformlar.

**Windows** Macintosh

Android

Linux iOS

- içeriği ve Microsoft Office dosyaları da dahil olmak üzere çalışmalarınızı düzenleyin, böylece uygulamalar arasında geçiş yapmak veya dosya aramak için daha az zaman harcarsınız.
- ➔ Masaüstünüzden daha akıllıca çalışın: Akıllı içerik önerilerine sahip masaüstü araçlarınızla tek bir yerden rahatça çalışmanızı sağlar.
- ➔ Her zaman bilgi sahibi olun: İlerleme güncellemelerinden ve açıklamalara eklenen yapılacak işlerden haberdar olun
- ➔ Kullandığınız araçları Dropbox'a araçlara, Slack, Zoom, HelloSign ve diğer bağladığınızda uygulamalar arasında

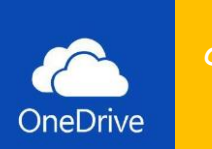

### **OneDrive**

Microsoft OneDrive, Microsoft'un işlettiği bir dosya barındırma hizmetidir. Kayıtlı kullanıcıların dosyalarını paylaşmalarını ve senkronize etmelerini sağlar. OneDrive ayrıca Microsoft Office'in web sürümünün depolama arka ucu olarak da çalışır. OneDrive ücretsiz ve 6 TB depolama seçenekleri ayrı olarak veya Office 365 abonelikleri ile kullanılabilir.

**WeTransfer**

### arama ve geçiş yapmayı bırakın.

- ➔ Dropbox Paper herkesi aynı sayfada buluşturur: Ekibiniz için ortak çalışmaya dayalı bir doküman olan Paper ile kolayca içerik oluşturabilir ve zaman çizelgeleri, yapılacaklar ve tablolar kullanarak
- 
- erişilebilir hale getirir
- 
- ➔ Cihaz depolama alanını boşaltın
- Linux
- → Özellestirilebilir senkronizasyon deneyimi (yönetici için)
- saklayın
- ➔ Multimedya desteği sunar
- ➔ Erişim Kontrolleri/İzinler.
- ➔ İçerik Yönetimi.
- ➔ Veri Senkronizasyonu.
- 
- ➔ Belge Depolama.
- ➔ Dosya Yönetimi.

platformlar. **[Link](https://onedrive.live.com/)**

İnternet erişimi **[Link](https://wetransfer.com/)**olan tüm

- Web-Based
- **Windows**
- -
- iOS

**Android** 

Web-Based **Windows** Macintosh

WeTransfer, dosyalarınızı dünyanın her yerine ve fotoğrafları paylaşın. 2GB'a kadar ücretsiz

# **Mega** M

MEGA, standart tarayıcılar ve mobil uygulamalar çözülmez.

Android

Web-Based

Linux

- ➔ MEGA devasa bir bulut depolama alanı İnternet erişimi **[Link](https://mega.io/)**
- 
- Macintosh
- 
- ➔ MEGA Masaüstü Uygulamasını yükleyin ve bilgisayarınız ile MEGA Bulutunuz çıkarın. iOS Android

36

### **SUNUM HAZIRLAMA UYGULAMALARI**

İçeriğin gösterilme şekli izleyicilerin katılımını belirleyebilir. Daha dinamik ve etkileşimli sunumlar oluşturmak için aşağıda sunulan araçları kullanın ve işinizin kalitesini önemli ölçüde artırın.

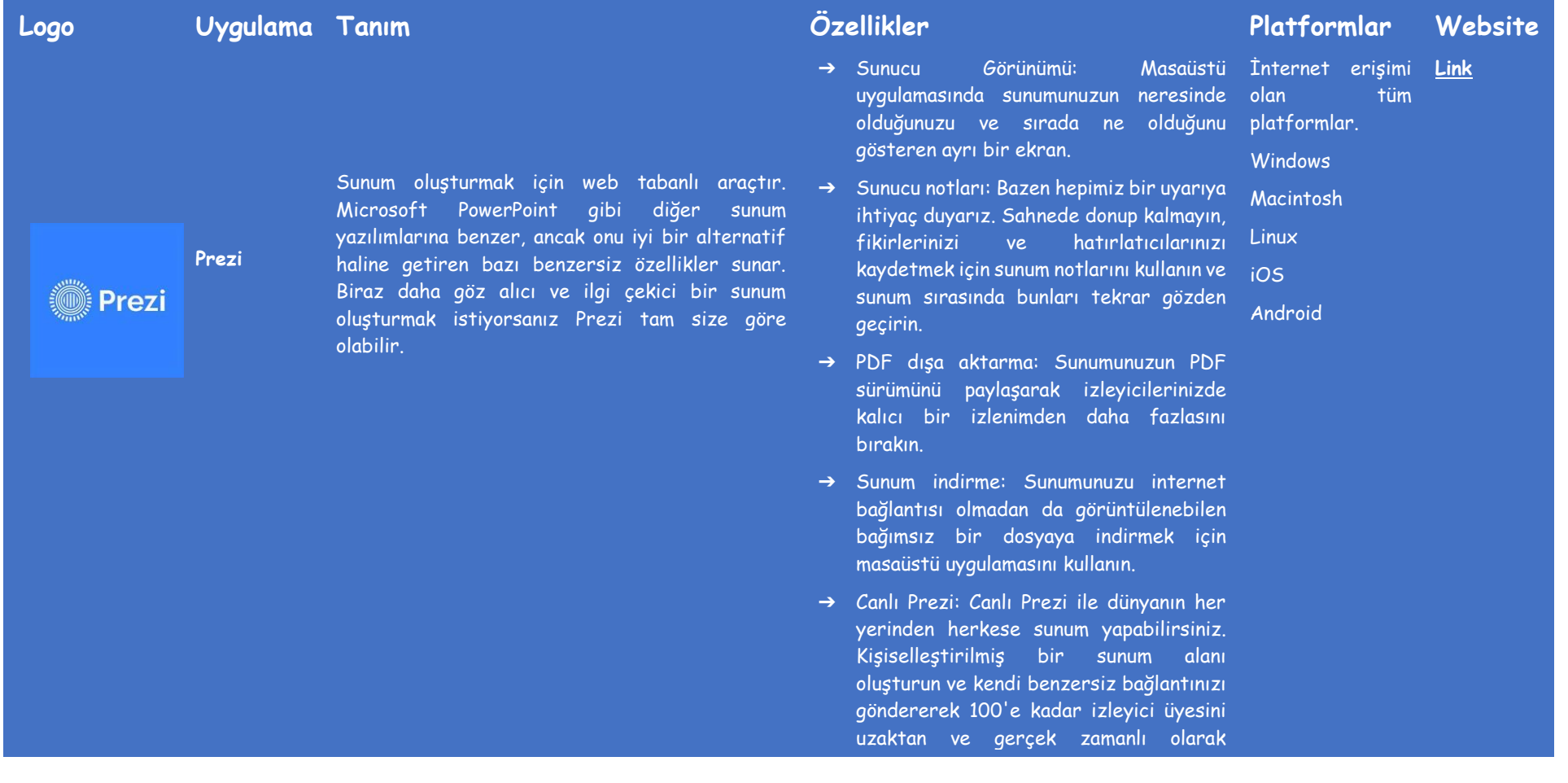

# **Powtoon** POWTOON

Powtoon, işletmelerin pazarlama, İK, BT, eğitim ve daha fazlası için animasyonlu videolar ve sunumlar oluşturmasına yardımcı olmak için tasarlanmış görsel bir iletişim platformudur. Çok çeşitli önceden oluşturulmuş şablonlar ve sürükle ve bırak editörü ile Powtoon, işletmelerin ve ekiplerin tamamen özelleştirilmiş sunumlar oluşturmasına olanak tanır.

### katılmaya davet edin.

- ➔ Çevrimiçi sunum: Prezi Viewer uygulaması ile telefonunuzda veya tabletinizde sunumunuzda gezinin, böylece sahnede hareket etme ve izleyicilerinizle etkileşim kurma özgürlüğüne sahip olurken konuşmaya dayalı sunuma odaklanabilirsiniz.
- ➔ 115K video arka planı ve tam video, İnternet erişimi **[Link](https://www.powtoon.com/)**animasyon, GIF ve resim dosyası olan tüm uygulaması. platformlar.
- ➔ Aralarından seçim yapabileceğiniz Windows yüzlerce şablon, binlerce sahne, arka plan, karakter ve varlık. **Macintosh**
- ➔ 5 görsel görünüme erişim: modern kenar / düz, Infographics, beyaz tahta, animasyon, canlı video ve sosyal
- → Kolayca özel sunumlar olusturmak için sürükle ve bırak editörünü kullanın.
- ➔ Oluşturulan sunumları YouTube, Facebook, LinkedIn, Twitter, Wistia, Hubspot, Ads Manager, Slideshare'e aktarın, and Vimeo, or publish as PPT or PDF.

**Canva** Canva

posterler, belgeler ve diğer görsel içerikleri oluşturmak için kullanılır. Uygulama, kullanıcıların kullanabileceği şablonlar içerir. Platformun kullanımı ücretsizdir ve ek işlevsellik için Canva Pro ve Canva for Enterprise gibi ücretli abonelikler sunar.

Canva sosyal medya grafikleri, sunumlar,

- ➔ Çevrimiçi video kaydedici ile her hareketi kaydedin
- ➔ Kırpma ve Bölme aracı ile mükemmel zamanlamayı yakalayın
- ➔ Videoları sadece birkaç tıklamayla yeniden boyutlandırın
- ➔ Ücretsiz hazır videolarla kolay video düzenleme imkânı
- ➔ Canva Sunumlarından daha da fazlasını elde edin
- ➔ PDF'lerinizi düzenleyin ve çevrimiçi tasarımlara dönüştürün.
- ➔ Metin animasyonları ile kelimelerinizin akışına izin verin
- ➔ Kavisli metin kullanın.
- ➔ Birlikte daha iyi tasarlayın
- ➔ Ev sıcaklığında, canlı tasarımlar için doku uygulayın.
- ➔ Fotoğrafları kırpın
- ➔ Hızlı altyazı veya etkileyici yorum yapmak için herhangi bir fotoğrafa metin ekleyin.
- ➔ Fotoğraflarınızı muhteşem kılmak için yıldız fotoğraf efektleri ekleyin
- ➔ Fotoğraflarınızın keskin görünmesini sağlamak için fotoğraflarınızı düzeltin
- ➔ Şeffaf resimlerle rüya gibi tasarımlar oluşturun.

**[Link](https://www.canva.com/)**

# **Visme** Visme

Tek bir yerden profesyonel sunumlar, etkileşimli infografikler, güzel tasarımlar ve ilgi çekici videolar oluşturun. Visme, içeriği özelleştirmek için çok çeşitli yazı tipleri, ücretsiz resimler ve simgeler gibi başka özellikler de sunar.

➔ Sunumlar ile kitlenizin ilgisini canlı tutun. İnternet erişimi **[Link](https://www.visme.co/)**

> olan tüm platformlar. **Windows** Macintosh

> İnternet erişimi olan tüm platformlar.

**[Link](https://genial.ly/)**

Web-Based **Windows** Macintosh

Linux

- ➔ Belgeler markanızı resmileştirin.
- ➔ Videolar markanıza hareket katın.
- ➔ İnfografikler bilgileri görsel olarak paylaşın.
- ➔ Tablolar ve grafikler verilerinize hayat verirn Linux iOS
- ➔ Tablolar ve grafikler ve verilerinize Android hayat verin.

 $\bf \odot$ genially **Genially** Etkileşimli ve animasyonlu içerik oluşturmak için en güçlü çevrimiçi araç olan Genially'yi kullanın. Yarattıklarınızla göz kamaştırın.

### **Şablon Oluşturma** ➔ Görsel Yükleme: Platformdaki grafiğiniz için kullanmak üzere doğrudan görsel yükleyin.

➔ Stok Görsel Kütüphanesi: Afişinizde kullanmak için önceden yüklenmiş görseller arasından seçim yapın.

➔ Sürükle ve Bırak Düzenleme: Herhangi bir kodlama veya tasarım bilgisi olmadan düzenleme olanağına sahip olun.

➔ Çeşitli Afiş Türleri: Hareketli, animasyonlu veya etkileşimli bir afiş oluşturun. iOS

### **Tasarım ve Düzenleme**

➔ Şekil ve Küçük Resim: Tasarımınıza çeşitli şekiller ve küçük resimler ekleyin.

➔ Yazı Tipi Seçimi: Grafiğinizin üzerine katmanlamak için çeşitli yazı tipleri arasından seçim yapın.

➔ Ölçeklendirin: Resminizi çeşitli boyutlara ölçeklendirin.

### **Reklam Yönetimi**

➔ Reklam Setleri: Tasarımınızı çoğaltabilme ve reklam seti olarak kaydedebilme.

➔ Farklı Dosya Türleri Olarak Dışa Aktarma: Görselinizi çeşitli dosya türleri olarak kaydedebilme.

➔ Zamanlama: Önceden yayınlanacak afişleri planlayın.

### **Analizler**

- ➔ Raporlama: Reklamlarınızın hedef demografinize ulaştığından emin olun.
- ➔ Heatmap: Hedef kitlenizin reklamlarınızla nasıl etkileşime girdiğini görebilme.
- ➔ Bütçe: Kampanya bütçenizi ayarlayabilme.

### **Planlama**

➔ Ortak Editoryal Takvimler / İçerik Planlama: Birden fazla kullanıcı tarafından erişilebilen editoryal takvimler oluşturun. Daha sonraki bir tarihte yayınlamak üzere içeriği önceden planlayın.

### **İNTERATİF AKILLI TAHTA UYGULAMALARI**

Yüz yüze derslerde, istediklerimizi öğretmek (çizimler, diyagramlar ve şekiller aracılığıyla) göstermek daha kolay hale gelir ve belirli bir konuyu açıklama sürecini kolaylaştırır. Çevrimiçi bir ortamda da dijital panoları kullanarak istediğinizi çizebileceğinizi, öğrencilere belirli bir görevi nasıl yapmaları gerektiğini örneklerle gösterebileceğinizi biliyor muydunuz? Kullanabileceğiniz araçlardan bazılarına aşağıdaki tablodan ulaşabilirsiniz.

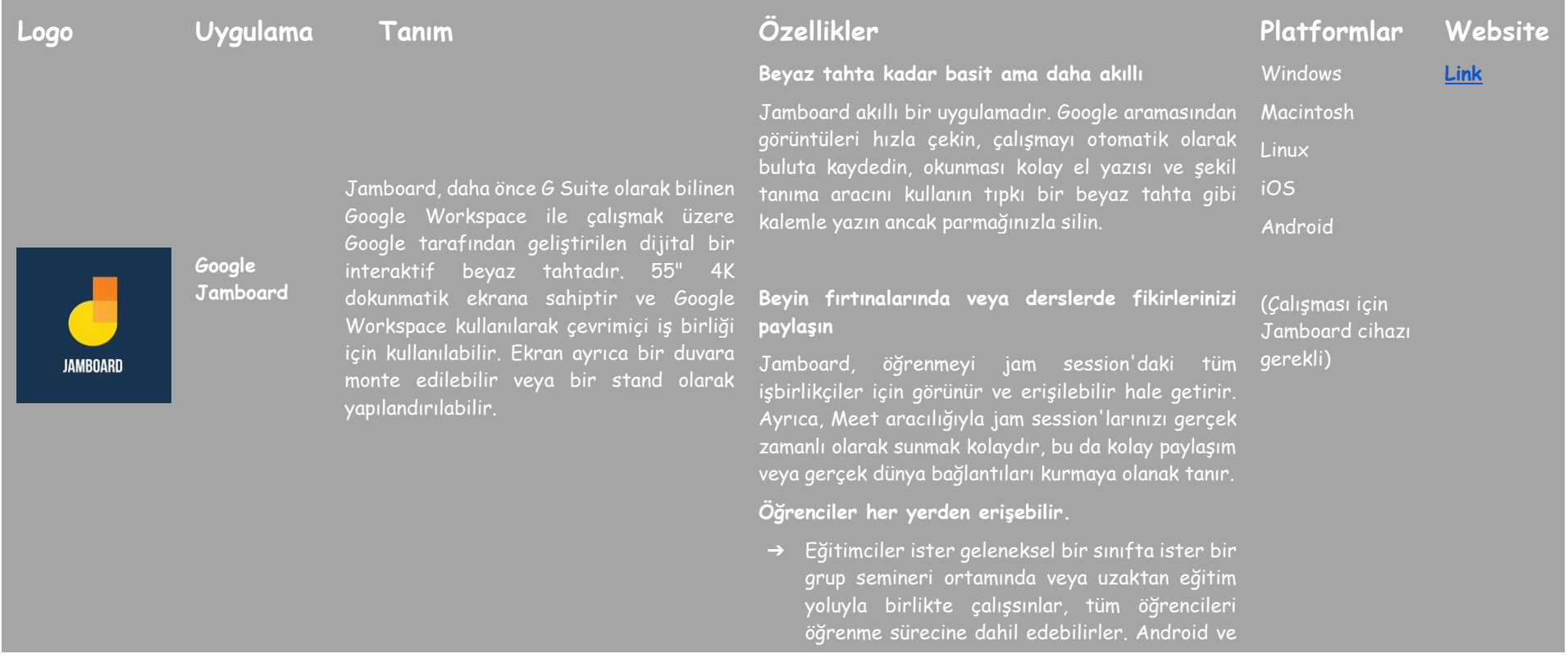

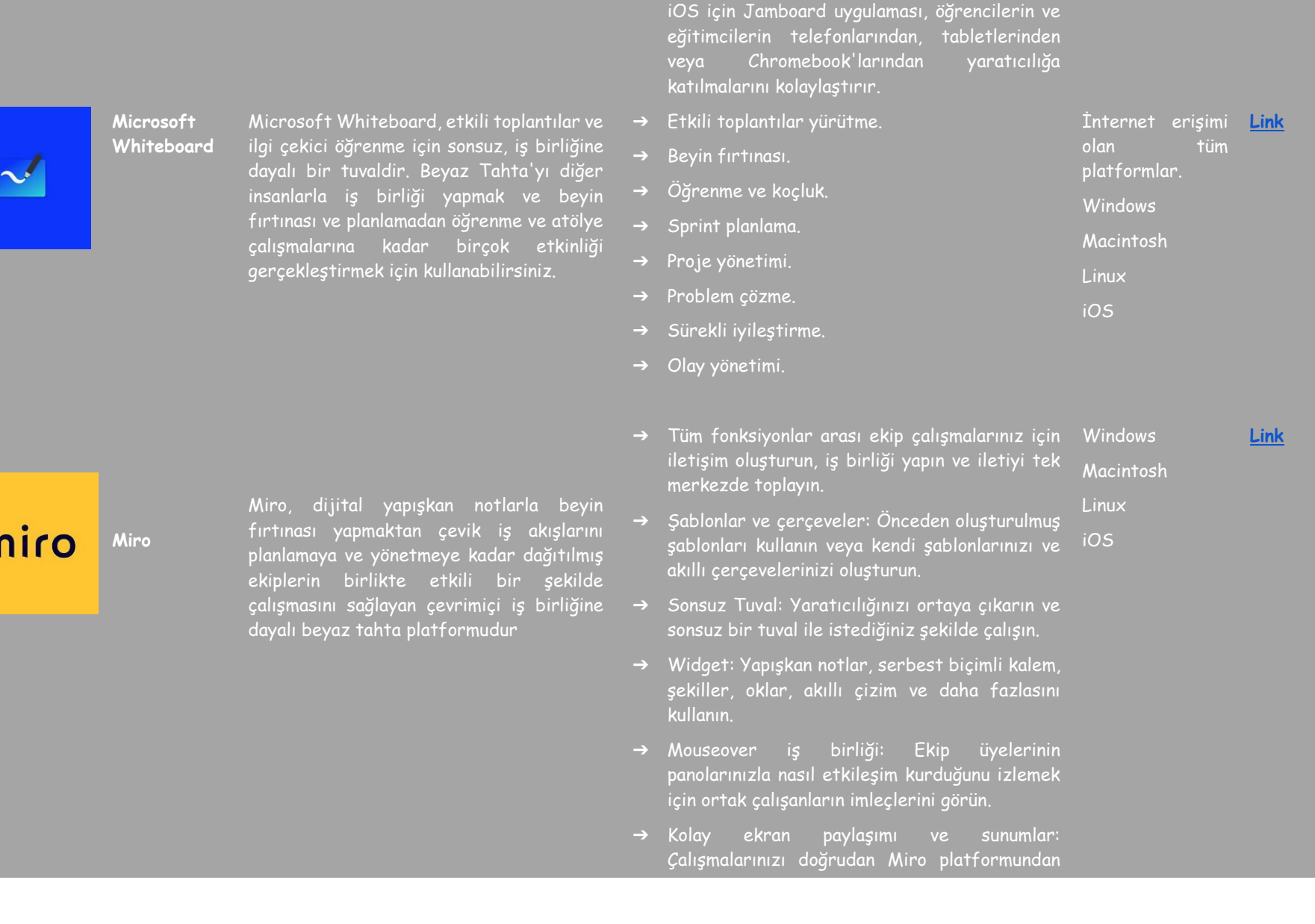

 $\mathsf{r}$ 

### paylaşın.

İnsanların sınırlar olmadan paylaştığı ve öğrendiği çevrimiçi interaktif beyaz tahta uygulamasıdır. Herhangi bir cihazdan katılın ve hem görsel hem de işitsel olarak gerçek zamanlı iş birliği yapın. Explain Everything ile fikirlerinizi deneyime dönüştürün.

- ➔ Explain Everything, insanların sınırlar İnternet erişimi **[Link](https://explaineverything.com/)**olmadan iş birliği yaptığı, paylaştığı ve olan tüm öğrendiği interaktif bir beyaz tahta platformlar. platformudur. Her proje, gerçekten benzersiz görsel hikayeler oluşturmak için yeni ve mevcut medya (video, resimler, PDF'ler ve web tarayıcıları dahil), ek açıklamalar ve metin ekleyebileceğiniz sonsuz bir tuval ile başlar.
- ➔ Öğretmenler, öğrencilerin görüntülemesi için açıklayıcı videolar oluşturur (Explain iOS Drive'dan veya bir LMS'den). Linux
- ➔ Öğretmenler uygulama ile canlı talimatlar sağlar. Öğrenciler ödevler üzerinde tek başlarına veya küçük gruplar halinde birlikte çalışabilirler.
- ➔ Hem öğretmenler hem de öğrenciler açıklayıcı videolar oluşturabilir.
- ➔ Hem öğretmenler hem de öğrenciler bir bulut projesi üzerinde uygulama içinde aktif olarak iş birliği yapar. Öğrenciler kendi başlarına çalışabilir ve istedikleri sayıda proje indirebilirler.
- ➔ Öğrenciler kendi projelerini oluşturmazlar ve yalnızca öğretmenler tarafından sağlanan projeler üzerinde canlı olarak çalışırlar. Öğrenciler, öğretmenin yokluğunda projeler üzerinde çalışamaz.

Web-Based **Windows** Macintosh

Explain<br>Everything

**Explain Everything**

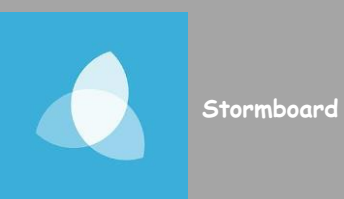

Daha fazla fikir üretmek için Stormboard'un paylaşılan çalışma alanını kullanın ve ardından toplantılarınızı, beyin fırtınalarınızı ve projelerinizi daha üretken ve etkili hale getirmek için bu fikirleri önceliklendirin, düzenleyin ve iyileştirin.

➔ Sonsuz dijital tuval- Sonsuz şekilde İnternet erişimi **[Link](https://stormboard.com/)**oluşturulmuş bir dijital beyaz tahtada fikirler üretin ve başkalarıyla iş birliği yapın. platformlar. tüm

> Web-Based **Windows** Macintosh Linux

- ➔ Görüntü, metin, dosya ve video ekleyin-İlham verici referans materyalleriyle fikirlerinizi hayata geçirin.
- ➔ Cihazlar arasında bağlanın ve iş birliği yapın-Araç tüm cihazlarda kullanılabilir ve bağlanmayı kolaylaştırır.
- ➔ Özel ihtiyaçlarınıza uygun bir çalışma alanını kolay ve hızlı bir şekilde oluşturmak için çok çeşitli şablonlar arasından seçim yapın. iOS
- ➔ Şablonlar: Takvimler, proje yönetimi, Agile ve Design Thinking gibi yüzlerce şablon arasından seçim yapın.
- ➔ Başlarken: Bu hızlandırılmış kurs, başlamak için gereken araçları ve kaynakları size sağlayacaktır.
- ➔ Video Öğreticiler: Bu faydalı öğretici videolar aracılığıyla görsel olarak öğrenin.
- ➔ Eğitim Programları: Size ve ekibinize yazılım aracıyla ilgili özel yardım almanıza yardımcı olabilecek çeşitli eğitim programlarından birini seçin.

### **KAYNAKÇA**

- Buckler, T., Peterson, M. (2012). Is there an app for that? Developing an evaluation rubric for apps for use with children with special needs, The Journal of BSN Honors Research, 5 (1). archie.kumc.edu/handle/2271/1092.
- Detheridge, T. (1997). Bridging the Communication Gap for Pupils with Profound and Multiple Learning Difficultiesm, British Journal of Special Education, 24 (1), 21-26.
- Huang, R.H., Liu, D.J., Tlili, A., Yang, J.F., Wang, H.H., vd (2020). Handbook on Facilitating Flexible Learning During Educational Disruption: The Chinese Experience in Maintaining Undisrupted Learning in COVID-19 Outbreak. Beijing: Smart Learning Institute of Beijing Normal University.
- Moore, D., Taylor, J. (2000). Interactive Multimedia Systems for Students with Autism, Journal of Educational Media, Routledge, 25 (3), 169-175.
- Savu, T., D'Angelo, G., Dumitrescu, A. (2010). Introduction to telework, RBA Media Publishing.
- Waddell, L. (2000). The Pilot Internet Project: Evaluation Report. Royal National Institute for the Blind, London, England.
- [https://www2.deloitte.com/global/en/pages/about-deloitte/articles/gx](https://www2.deloitte.com/global/en/pages/about-deloitte/articles/gx-preparing-tomorrow-workforce-for-the-fourth-industrial-revolution.html)[preparing-tomorrow-workforce-for-the-fourth-industrial-revolution.html](https://www2.deloitte.com/global/en/pages/about-deloitte/articles/gx-preparing-tomorrow-workforce-for-the-fourth-industrial-revolution.html)
- <https://marketbusinessnews.com/financial-glossary/keller-plan/>
- <https://efe-project.eu/methods/>
- <https://www.onlineeducation.com/guide/instructional-methods>
- [https://www.womczest.edu.pl/new/wp-content/uploads/2020/06/metody](https://www.womczest.edu.pl/new/wp-content/uploads/2020/06/metody-formy-i-techniki-pracy-zdalne.pdf)[formy-i-techniki-pracy-zdalne.pdf](https://www.womczest.edu.pl/new/wp-content/uploads/2020/06/metody-formy-i-techniki-pracy-zdalne.pdf)
- [https://e-pasje.pl/metody-nauczania-online-rodzaje-metod-ksztalcenia](https://e-pasje.pl/metody-nauczania-online-rodzaje-metod-ksztalcenia-zdalnego/)[zdalnego/](https://e-pasje.pl/metody-nauczania-online-rodzaje-metod-ksztalcenia-zdalnego/)
- <https://www.cen.gda.pl/download/2020-04/3535.pdf>

### **YAZARLAR**

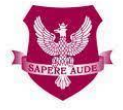

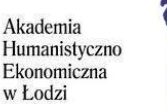

polski uniwersytet wirtualny

### [www.ahe.lodz.pl](http://www.ahe.lodz.pl/) [www.puw.pl](http://www.puw.pl/)

**Lidia Mirowska -** metodolog, öğretmen, eğitmen. Akademik e-Öğrenme Derneği tarafından sertifikalı, e-öğrenme metodoloğu ve e-öğretmen. Polonya Sanal Üniversitesi ekibinde uzaktan eğitimin kalitesi için kıdemli koordinatör. Çevrimiçi eğitim ve bireysel danışmanlık şeklinde öğretim personeli için platform üzerinde çalışma konusunda metodolojik destek sağlar. SpołEd kütüphanesinde Açık eğitim kaynakları kursunun danışmanı. Dijitalleşme ve e-öğrenme üzerine mobil kurslar için senaryo ve materyallerin yazarı. Modern öğretim yöntemleri üzerine uluslararası projelerin katılımcısıdır.

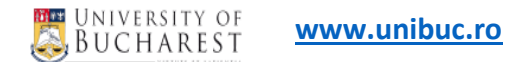

**Ruxandra Folostina,** Bükreş Üniversitesi Psikoloji ve Eğitim Bilimleri Fakültesi'nde Kıdemli Öğretim Görevlisidir. Aynı zamanda Bükreş'teki Ulusal Beden Eğitimi ve Spor Üniversitesi'nde Doçent ve Romanya Özel Eğitim Derneği Başkanıdır. Uzun yıllar otizm spektrum bozukluklarının terapisinde çalışmış ve şu anda DEHB, zihinsel engellilik, evlat edinilmiş çocuklar, öğrenme bozukluğu olan çocuklar ve zorbalık mağduru çocuklara klinik psikoloji hizmeti vermektedir. Oyun terapisi ve dramaterapi, Feuerstein Enstrümantal Zenginleştirme Programları (Standart ve Temel) eğitim programlarına katılmıştır.

**Claudia Iuliana Iacob**, Psikoloji alanında doktora derecesine sahiptir ve Bükreş Üniversitesi Uygulamalı Psikoloji ve Psikoterapi Bölümü'nde öğretim görevlisi olarak çalışmaktadır. Ayrıca, Romanya Psikologlar Koleji tarafından akredite edilmiş bir klinik psikoloji ve bilişsel-davranışçı psikoterapi süpervizörüdür. Duygusal ve nörogelişimsel bozuklukları olan çocuk ve yetişkinlerin psikolojik bakımında 12 yılı aşkın mesleki deneyime sahiptir. 2017'den beri psikolojik uygulamalarını öğretim ve araştırma faaliyetleriyle birleştirmektedir. Bükreş Üniversitesi Sağlık Psikolojisi ve Klinik Nöropsikoloji Laboratuvarı'nda ve Erasmus + programı tarafından finanse edilen çeşitli projelerde araştırmacı olarak faaliyet göstermektedir. Araştırma alanları arasında engellilik, dayanıklılık, eğitim, savunmasız gruplar ve zihinsel ve davranışsal sağlık yer almaktadır.

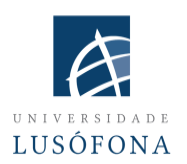

### **[www.ulusofona.pt/en/](http://www.ulusofona.pt/en/)**

**Paulo Ferreira'nın** araştırma alanları arasında e-pazarlama, web reklamcılığı, web kullanılabilirliği için göz izleme, teknolojinin sosyal kullanımları ve izleyici araştırmaları yer almaktadır. Paulo Ferreira, 2004 yılından bu yana çeşitli makaleler yayınlamış ve uluslararası konferanslarda sunumlar yapmıştır. Universidade Lusófona'da e-öğrenme sistemlerinin uygulanması ve inovasyonu için BT koordinatörüdür; uzaktan eğitim için mobil uygulamaların geliştirilmesi için çeşitli projelerde yer almaktadır; yeni teknolojilerin kullanımında akademik öğretmenlerin eğitimi için kurum içi programlardan sorumludur.

**Bruno Lino** BT Yönetimi ve Multimedya Ürünleri Geliştirme konusunda uzmanlaşmıştır. Uygulamalı İletişim alanında lisans derecesine sahiptir: Pazarlama, Reklamcılık ve Halkla İlişkiler ve Dijital Pazarlama alanında yüksek lisans derecesine sahiptir. Lusófona Üniversitesi'nin bazı kurumlarının sosyal ağlarının ve içeriklerinin yönetiminden sorumludur ve E-Öğrenme alanında multimedya içerik üretimi ile ilgili bazı araştırma projelerini entegre etmektedir: IC-ENGLISH - Yetişkin Dil Eğitimi için Yenilikçi Platform (2018-1-PL01-KA204-050784); MMTLA - Yetişkinlere 2. Dil Öğretiminde Montessori Yöntemi (2019-1-TR01-KA204-074258); VIRTEACH - Yabancı Dil için Kapsamlı ve Koordineli Eğitim için Sanal Bir Çözüm (2018-1-ES01-KA203-050045); PESE: AB Çapında İstihdam Edilebilirlik için Mesleki İngilizce Becerileri (2020-1-UK01-KA202- 079035).

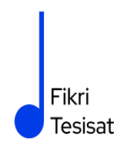

### **www.fikritesisat.com**

**İnanç Ayar** 1971 yılında İstanbul'da doğdu. Boğaziçi Üniversitesi Matematik Öğretmenliği Bölümü'nden mezun olduktan sonra Galatasaray Üniversitesi Felsefe Bölümü'nde yüksek lisans yaptı. Birmingham City University'den "Eğitimde Drama" alanında yüksek lisans diploması aldı ve şu anda Galatasaray Üniversitesi'nde Felsefe alanında doktora tezini yazıyor. Boğaziçi Üniversitesi Oyuncuları'nda oyuncu olarak yer aldı. Üniversiteden sonra Galatasaray Lisesi'nde tiyatro koçluğu ve daha sonra Galatasaray Üniversitesi'nde tiyatro yönetmenliği yaptı, Galatasaray Sahnesi'nin kurucuları arasında yer aldı. 1999 yılında yazıp yönettiği "Otuz Dört" adlı kısa filmi ulusal festivallerde birçok ödül aldı ve uluslararası festivallerde gösterildi. 2002'de girdiği TÜBİTAK-Türkiye Sanayi Sevk ve İdare Enstitüsü'nde on yıl boyunca eğitim tasarımcısı ve danışman olarak çalıştı. Doktora çalışmalarına devam ederken 2006 yılından bu yana Boğaziçi Üniversitesi Eğitim Fakültesi'nde yarı zamanlı olarak ders veren İnanç Ayar, HerGünÖğren ve Fikri Tesisat girişimlerini yürütmektedir.

Hepimiz bu yayının çevrimiçi/uzaktan eğitim derlseri sırasında öğrenme sürecinizi geliştirmenize yardımcı olacağını umuyoruz.

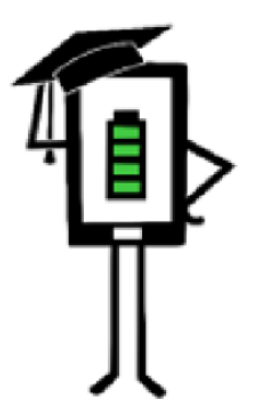

Uzaktan Eğitim için Modern Öğretme ve Öğrenme Teknikleri

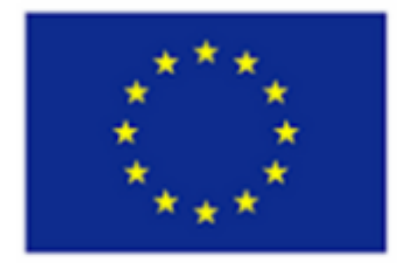

Avrupa Birliği Erasmus+ Programı Tarafından Ortaklaşa Finanse **Edilmektedir** 

Proje Avrupa Komisyonu'nun desteği ile finanse edilmiştir. Bu yayın sadece yazarın görüşlerini yansıtmaktadır ve Komisyon burada yer alan bilgilerin herhangi bir şekilde kullanılmasından sorumlu tutulamaz.